# **Uživatelská příručka** CAMILEO P10

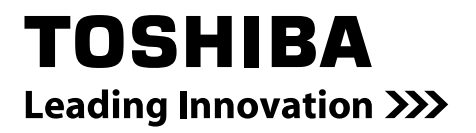

# **Úvod**

Vítejte a děkujeme, že jste si vybrali produkt TOSHIBA.

Pro vaše pohodlí je tento produkt TOSHIBA vybaven dvěma příručkami:

- a) příručka Rychlý start a
- b) tato obsáhlá Uživatelská příručka ve formátu PDF na přiloženém CD.

## **Obsah**

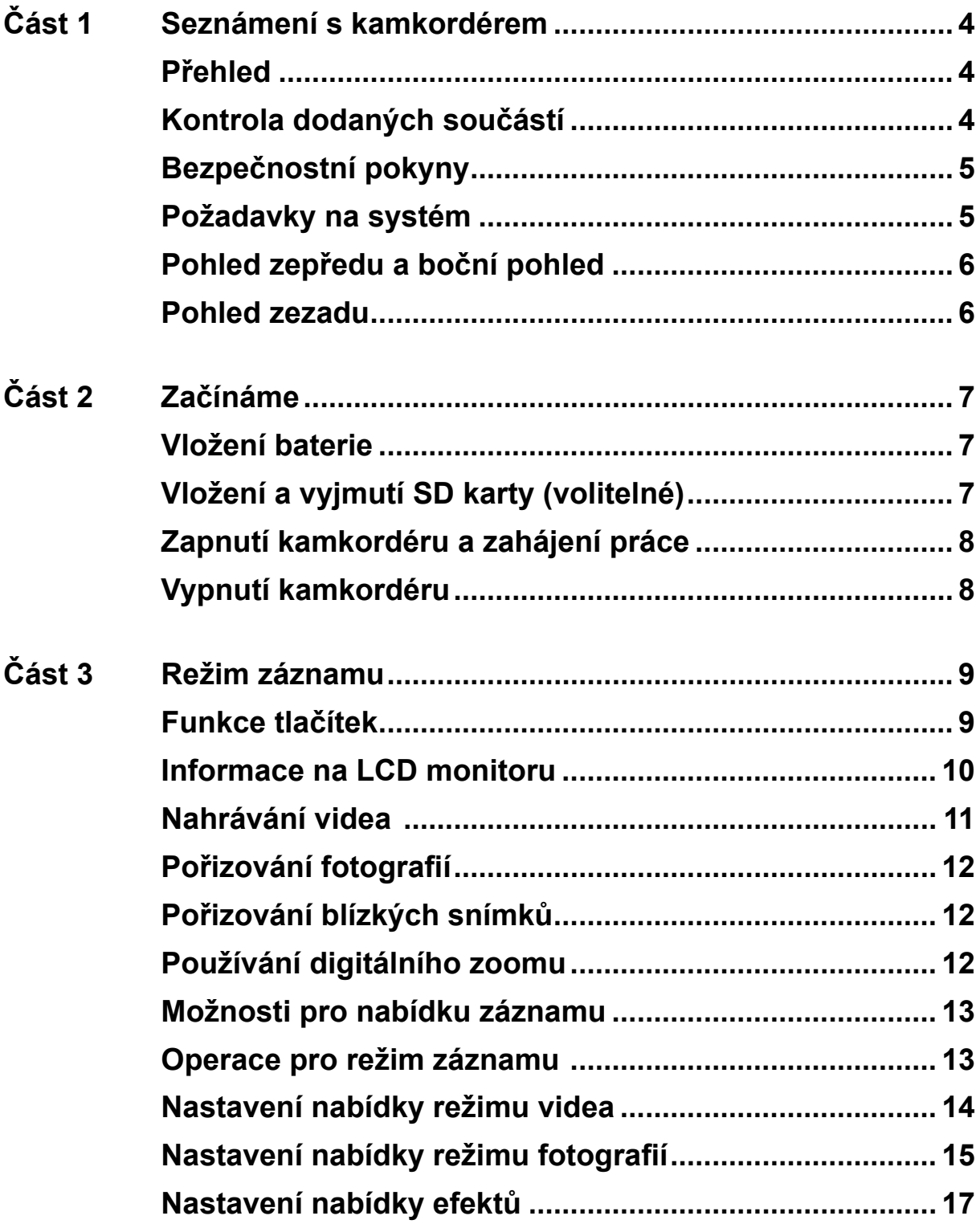

## **Obsah**

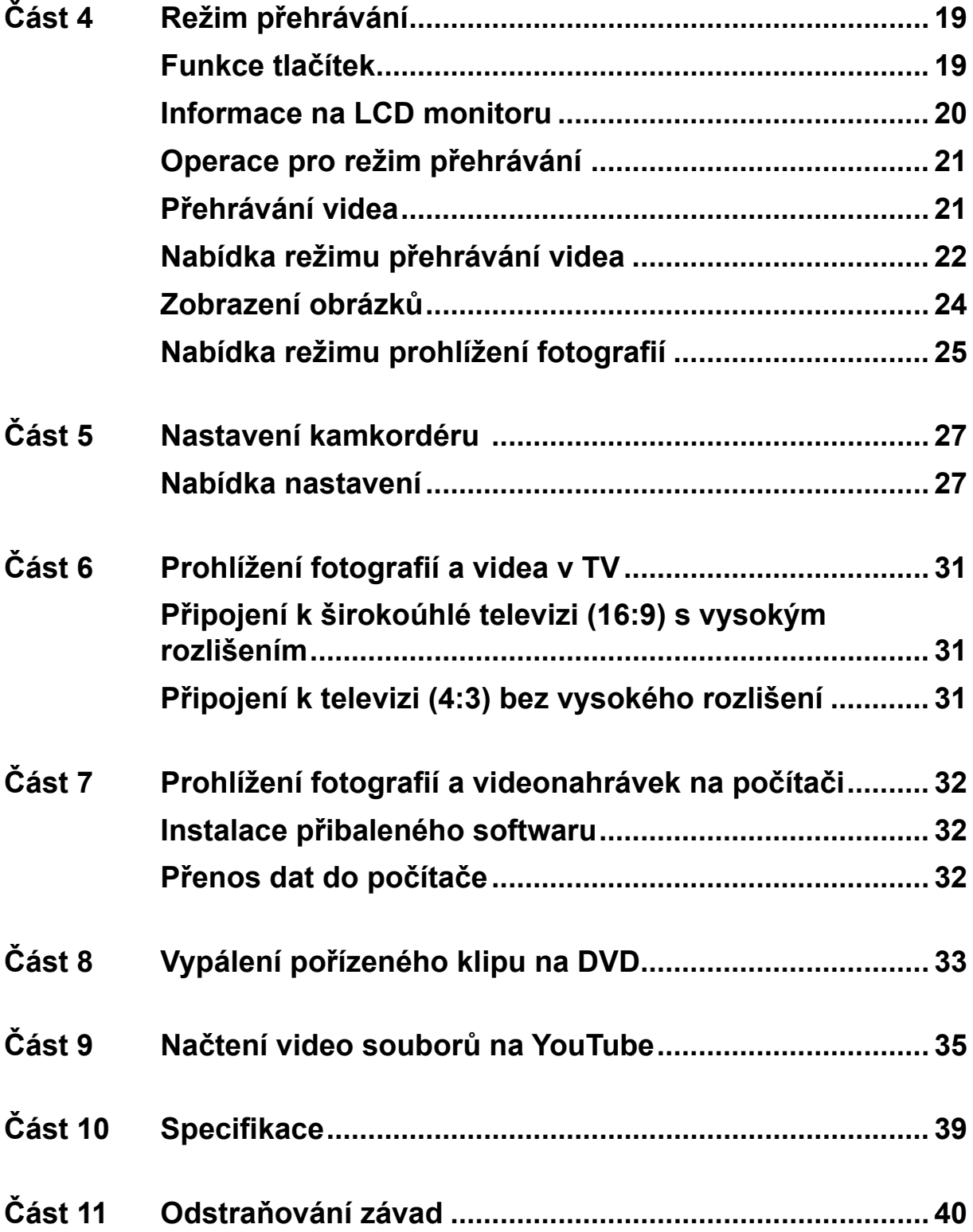

## **Obsah**

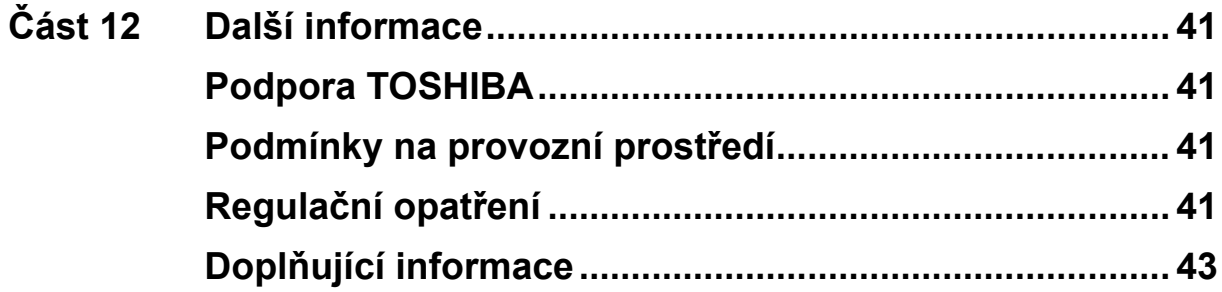

## **Část 1 Seznámení s kamkordérem**

### <span id="page-5-0"></span>**Přehled**

Kamkordér vybavený snímačem s rozlišením 5 megapixelů umí pořizovat videa ve formátu H.264. Díky využití technologie H.264 je možné do určité velikosti paměti uložit více videonahrávek. Rovněž lze snadno pořizovat vysoce kvalitní obrázky s rozlišením až 8 megapixelů. Pomocí LCD monitoru lze obrázky snadno komponovat a prohlížet.

Kamkordér dále umožňuje záznam videa v HD rozlišení 1440x1080. Je možné jej připojit k televizi HDTV pomocí kabelu HDMI a snadno přehrávat nahraná videa s vysokým rozlišením na širokoúhlé obrazovce televize HDTV.

Expozici a barevné vyvážení je možné nastavit buď automaticky, nebo je lze změnit ručním nastavením. Digitální zoom 4x zvyšuje uživatelskou kontrolu nad pořizováním videí a snímků.

Vestavěná paměť umožňuje pořizovat obrázky a videa bez paměťové karty. Slot pro paměťovou kartu umožňuje zvětšit úložnou kapacitu.

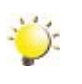

#### *Poznámka*

**rychlý start**

*Část vnitřní paměti o velikosti je využita pro firmware.*

### **Kontrola dodaných součástí**

**(Software (Uživatelská User's Manual) příručka pro** 

**software)**

Vybalte krabici a zkontrolujte, zda jsou zahrnuty všechny prvky standardního příslušenství:

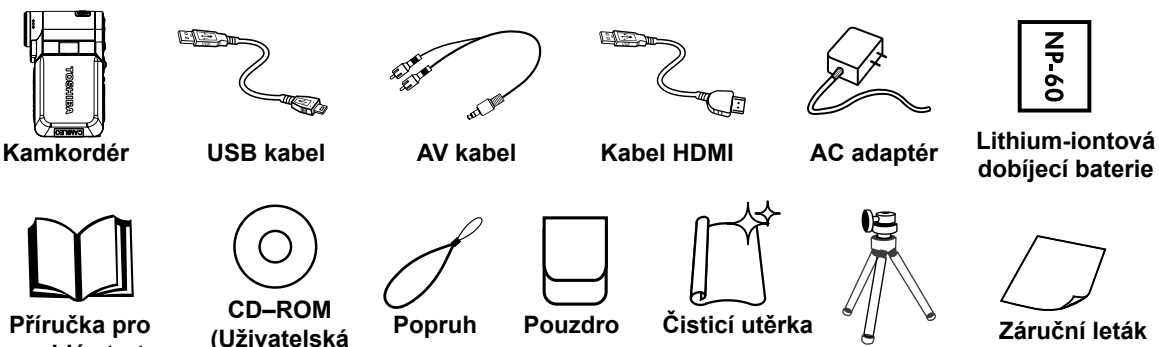

**Tripod Stativ**

### <span id="page-6-0"></span>**Bezpečnostní pokyny**

- 1. Neupusťte, neprorazte nebo nedemontujte kamkordér, aby nedošlo ke ztrátě platnosti záruky.
- 2. Předcházejte kontaktu s vodou a nepracujte s přístrojem mokrýma rukama.
- 3. Nevystavujte kamkordér vysokým teplotám a neponechávejte jej na přímém slunci. Mohlo by dojít k jeho poškození.
- 4. Používejte kamkordér opatrně. Netlačte příliš na tělo kamkordéru.
- 5. Pro svou vlastní bezpečnost nepoužívejte kamkordér za bouřky.
- 6. Nepoužívejte baterie s jinou specifikací. Mohlo by dojít k případnému vážnému poškození.
- 7. Vyjměte baterie, pokud se přístroj nepoužívá po delší dobu, protože vybitá baterie může mít vliv na funkci kamkordéru.
- 8. Vyjměte baterii, pokud vykazuje známky úniku kapaliny nebo poškození.
- 9. Používejte pouze příslušenství dodávané výrobcem.
- 10. Uschovejte kamkordér mimo dosah dětí.
- 11. Při náhradě baterií nesprávným typem může dojít k explozi.
- 12. Použité baterie likvidujte podle pokynů.

### **Požadavky na systém**

- Microsoft Windows 2000/XP/Vista
- Intel Pentium III 800MHz nebo vyšší
- 256 MB RAM
- Jednotka CD-ROM
- 700 MB volného místa na disku HDD
- K dispozici USB port
- 16-bitový barevný displej

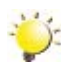

#### *Poznámka*

*LCD obrazovka se vyrábí mimořádně přesnou technologií. Mohou se však na ní objevit malé černé nebo jasné body (bílé, červené, modré nebo zelené). Tyto body jsou normálním výsledkem výrobního procesu a nemají vliv na záznam.*

### <span id="page-7-0"></span>**Pohled zepředu a boční pohled**

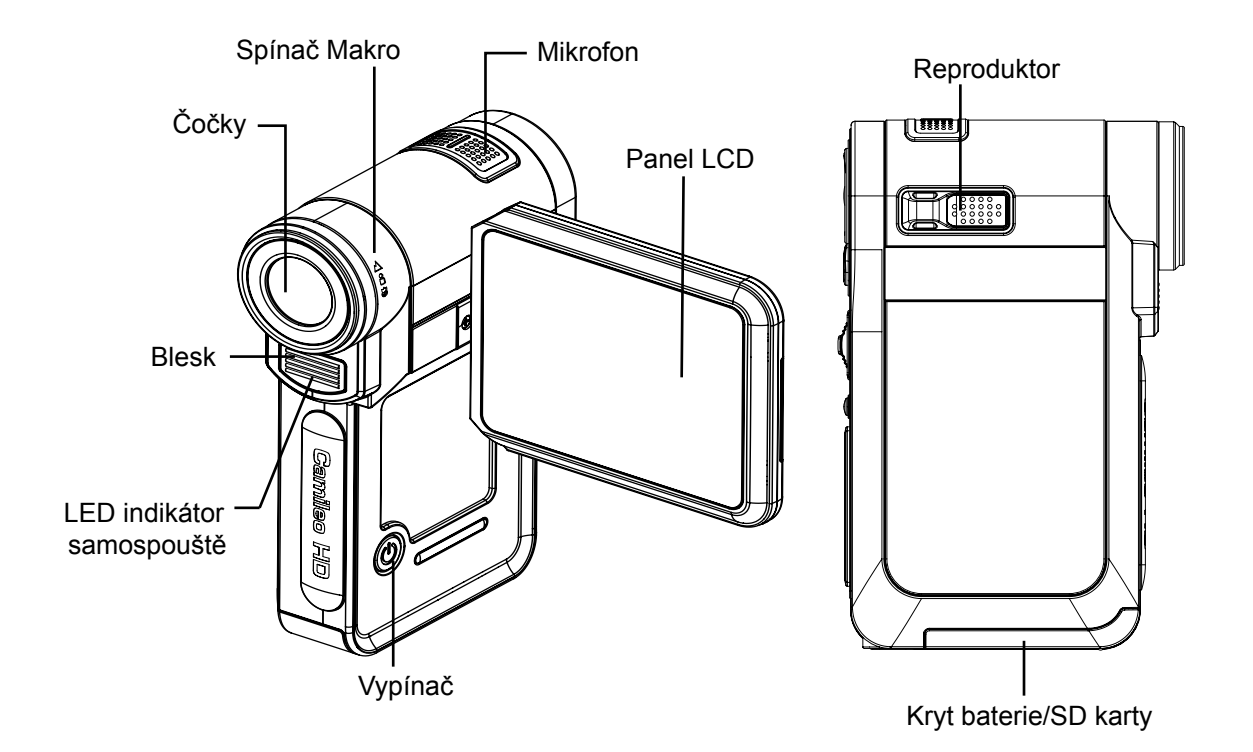

**Pohled zezadu**

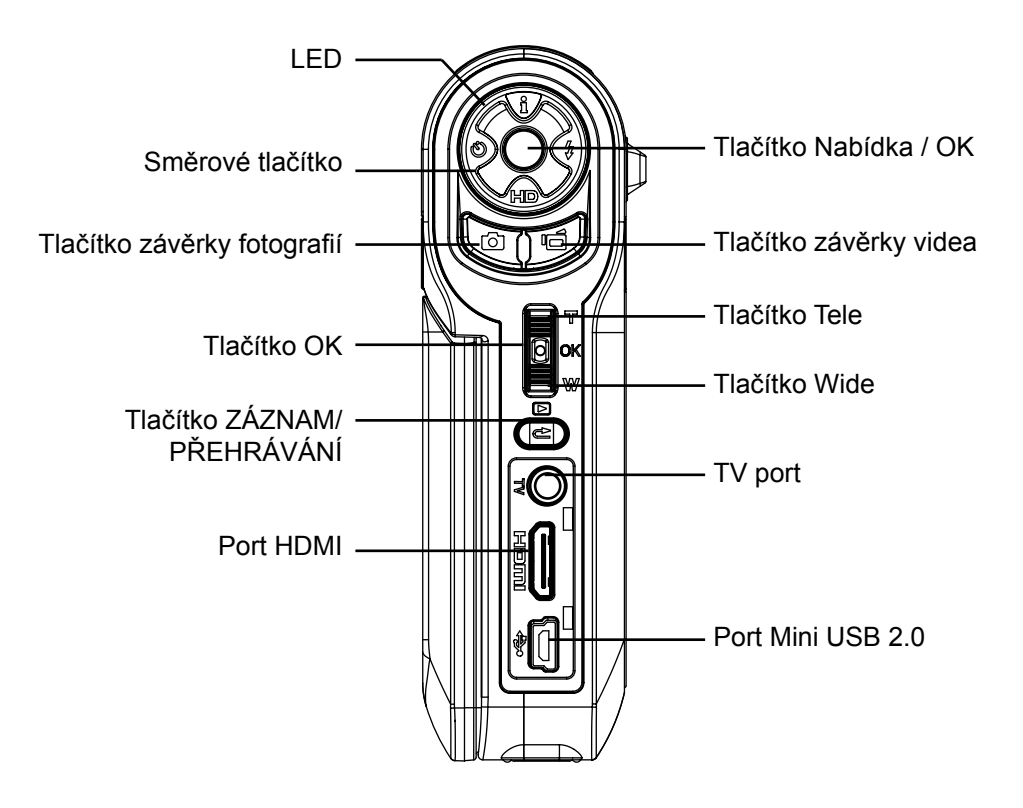

## **Část 2 Začínáme**

### <span id="page-8-0"></span>**Vložení baterie**

Před zahájením práce s kamkordérem je nutné vložit lithium-iontovou dobíjecí baterii.

- 1. Vložte baterii a dbejte, abyste dodrželi označení polarity (+ nebo -).
- 2. Pevně zavřete kryt baterie.

### **Vložení a vyjmutí SD karty (volitelné)**

Kamkordér se dodává s vnitřní pamětí, která umožňuje ukládat fotografie a videa. Paměťovou kapacitu je možné rozšířit pomocí SD paměťové karty.

• Při vložené kartě se videa a obrázky ukládají na kartu a nikoliv do vnitřní paměti. *• Ochrana dat na SD kartě:* S*D karta je určena pouze ke čtení, pokud se uzamkne.* 

- 1. Vložte paměťovou kartu do správné pozice. Viz obrázek.
- 2. Chcete-li vyjmout nainstalovanou paměťovou SD kartu, zatlačte ji dovnitř, aby se uvolnila.

*zda je zámek v pozici, kdy je umožněn zápis.*

- 3. Když karta povyskočí, jemně ji vytáhněte ze slotu.
- 4. Doporučená kapacita paměti: 1 GB nebo více

*Poznámka*

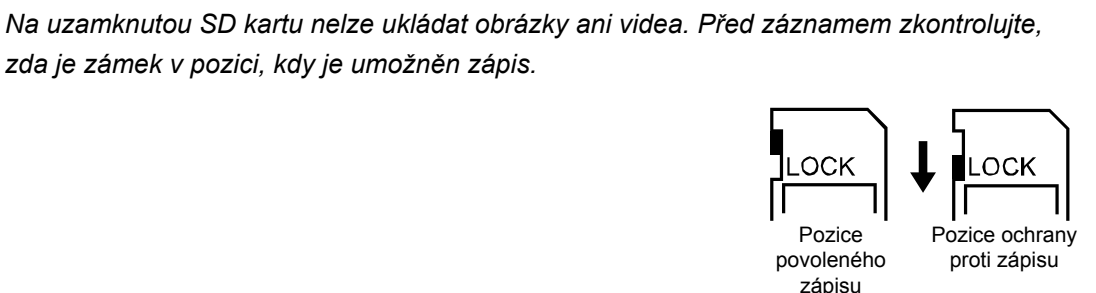

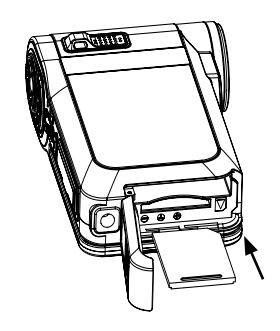

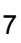

### <span id="page-9-0"></span>**Zapnutí kamkordéru a zahájení práce**

- Chcete-li zapnout kamkordér:
	- 1. Vyklopte LCD panel; kamkordér se automaticky zapne.
	- 2. Kamera se zapne také stlačením vypínače na dobu jedné sekundy.

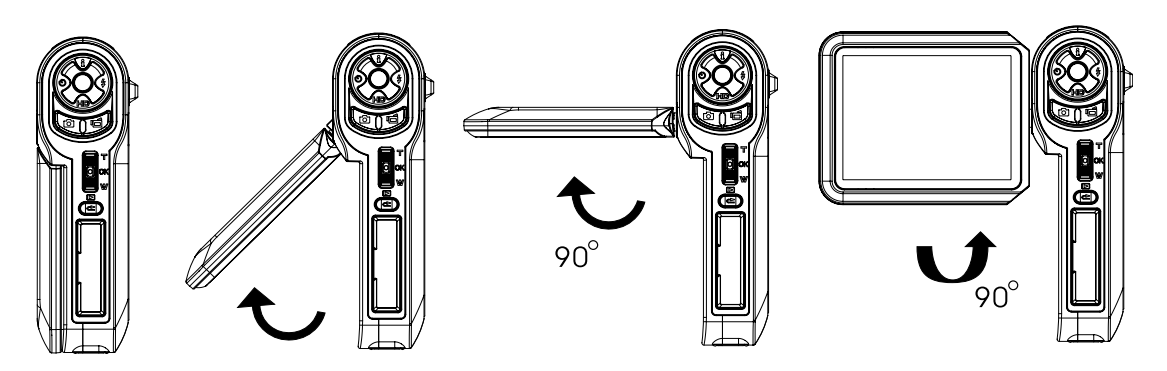

- Chcete-li natáčet video, stiskněte tlačítko závěrky videa ( $\Box$ ).
- Chcete-li pořizovat fotografie, stiskněte tlačítko závěrky fotografií ( $\bigcirc$ ).
- Chcete-li si prohlížet uložená videa a fotografie, jedním stiskem tlačítka pro ZÁZNAM/ PŘEHRÁVÁNÍ (
) přepněte do režimu přehrávání. Druhým stiskem se provede návrat do režimu záznamu.

### **Vypnutí kamkordéru**

• Chcete-li vypnout kamkordér, můžete buď stisknout vypínač na dobu jedné sekundy, nebo můžete vrátit LCD panel zpět do původní polohy.

## **Část 3 Režim záznamu**

### <span id="page-10-0"></span>**Funkce tlačítek**

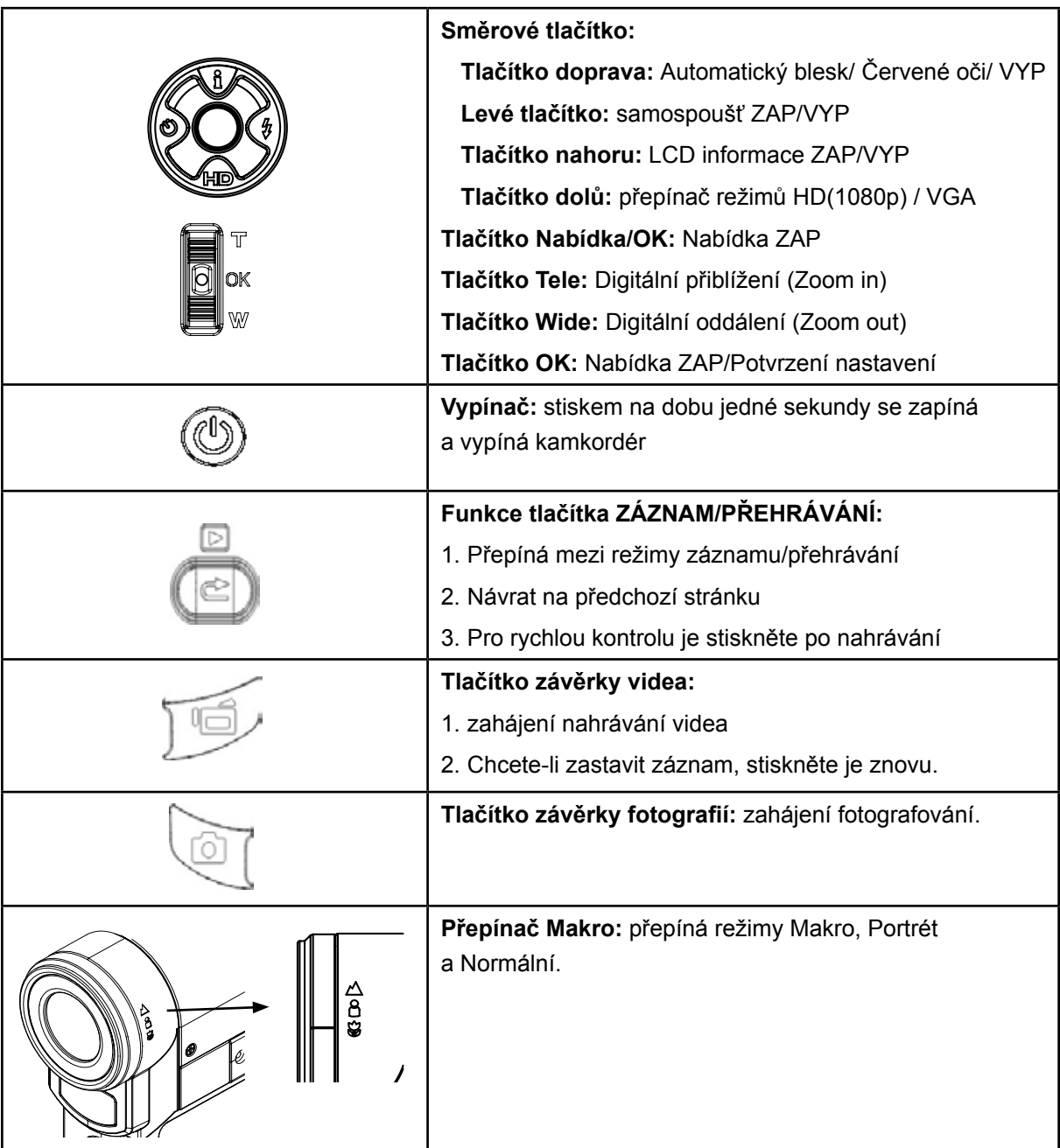

### <span id="page-11-0"></span>**Informace na LCD monitoru**

Níže vyobrazené indikátory se mohou zobrazovat na LCD displeji během pořizování videa a fotografií:

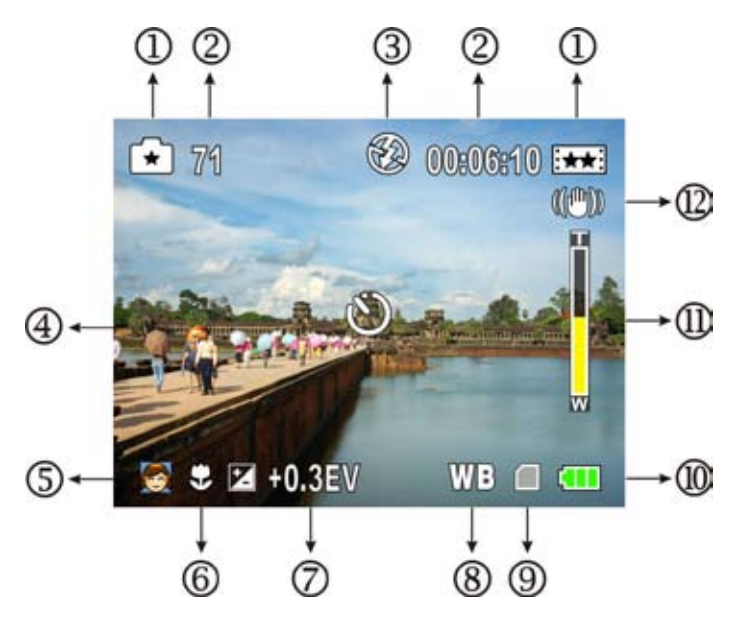

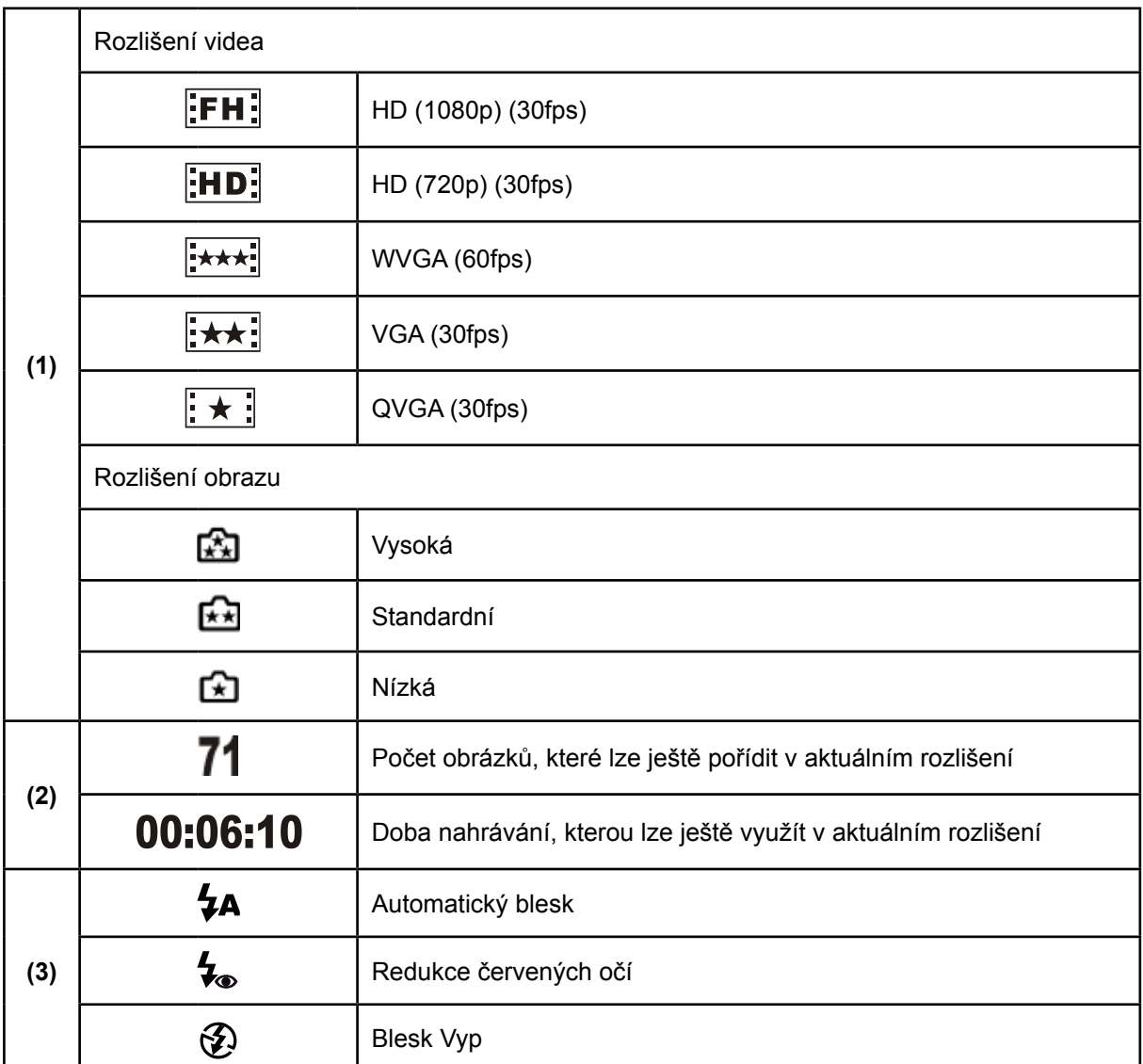

<span id="page-12-0"></span>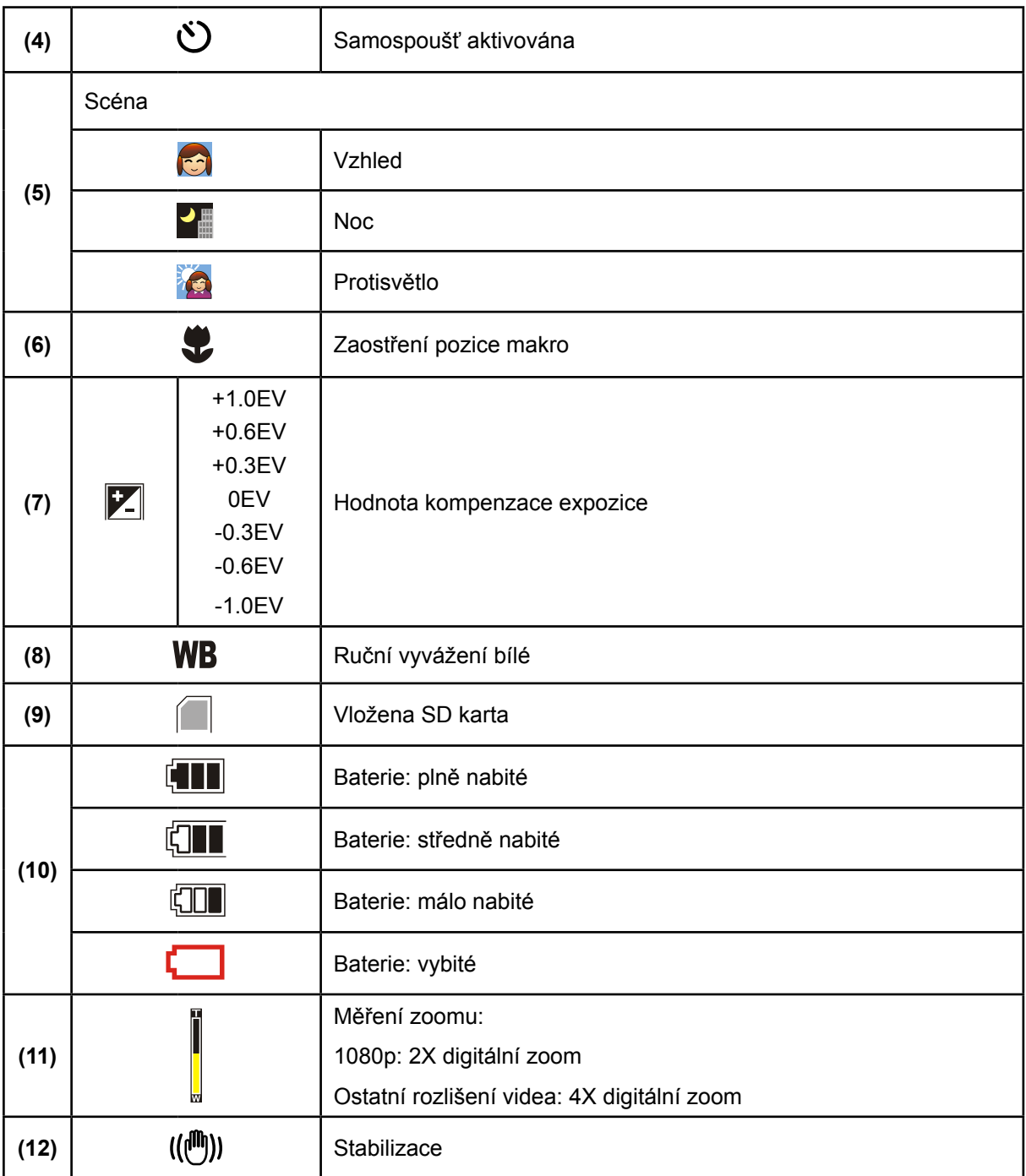

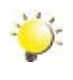

### *Poznámka*

Scéna: pro efekt Č/B / Klasický / Nagativ je možné zobrazit náhled bez indikátoru na LCD.

### **Nahrávání videa**

- Stiskem závěrky videa ( $\Box$ ) se zahájí nahrávání. V době nahrávání videa se na LCD monitoru zobrazuje indikátor času. Chcete-li zastavit nahrávání, stiskněte znovu tlačítko závěrky videa ( $\blacksquare$ ).
- Stiskem tlačítka ZÁZNAM/PŘEHRÁVÁNÍ se zobrazí nahrané video.
- K dispozici je pět nastavení rozlišení:

<span id="page-13-0"></span>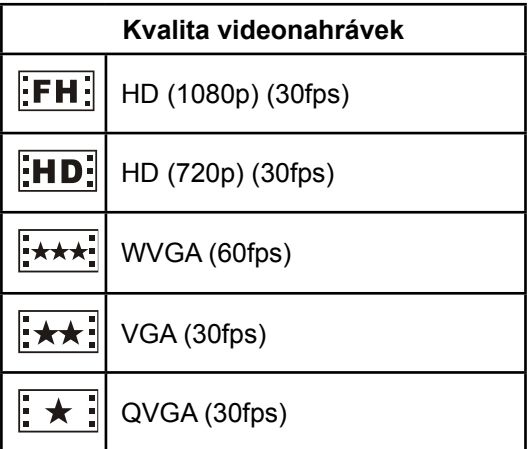

### **Pořizování fotografií**

- $\cdot$  Stiskem tlačítka závěrky fotografií ( $\bullet$ ) se pořídí snímek.
- Stiskem tlačítka ZÁZNAM/PŘEHRÁVÁNÍ se zobrazí fotografie.
- K dispozici jsou tři nastavení rozlišení:

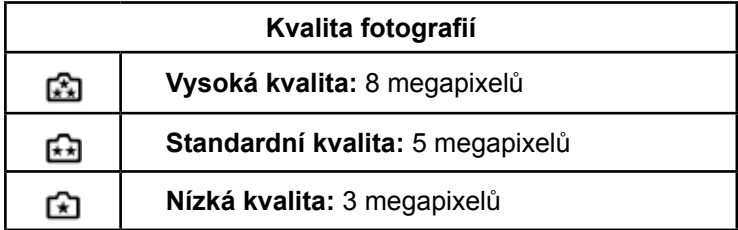

### **Pořizování blízkých snímků**

- Posunutím makro spínače se změní rozsah ohniska pro různé vzdálenosti objektů.
- Chcete-li pořizovat blízké snímky:
	- 1. Pro objekt ve vzdálenosti kolem 20 cm posuňte makro spínač do pozice Makro ( $\bullet$ ), případně Portrét ( ), pokud je objekt vzdálený 90 cm až 200 cm.
	- 2. Stiskem závěrky fotoaparátu ( $\Box$ ) pořiďte snímek.
	- V režimu Makro se na LCD monitoru objeví ikona makro  $($ .

#### *Poznámka*

*Pokud nefotografujete blízké objekty, nezapomeňte přepnout spínač makro zpět do pozice Normální ( ).*

### **Používání digitálního zoomu**

- Digitální zoom zvětšuje obrázky při nahrávání videa nebo pořizování fotografií.
	- 1. Chcete-li provést zvětšení/zmenšení, stiskněte tlačítko Tele/Wide.
	- 2. Digitální zoom je možné nastavit od 1x do 2x(1080p) / 1x do 4x (pro ostatní rozlišení videa).

### <span id="page-14-0"></span>**Možnosti pro nabídku záznamu**

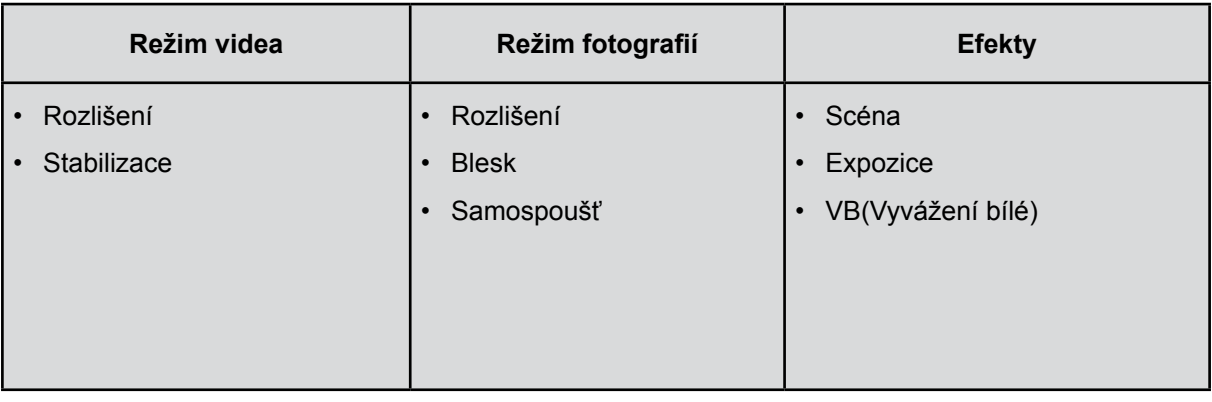

### **Operace pro režim záznamu**

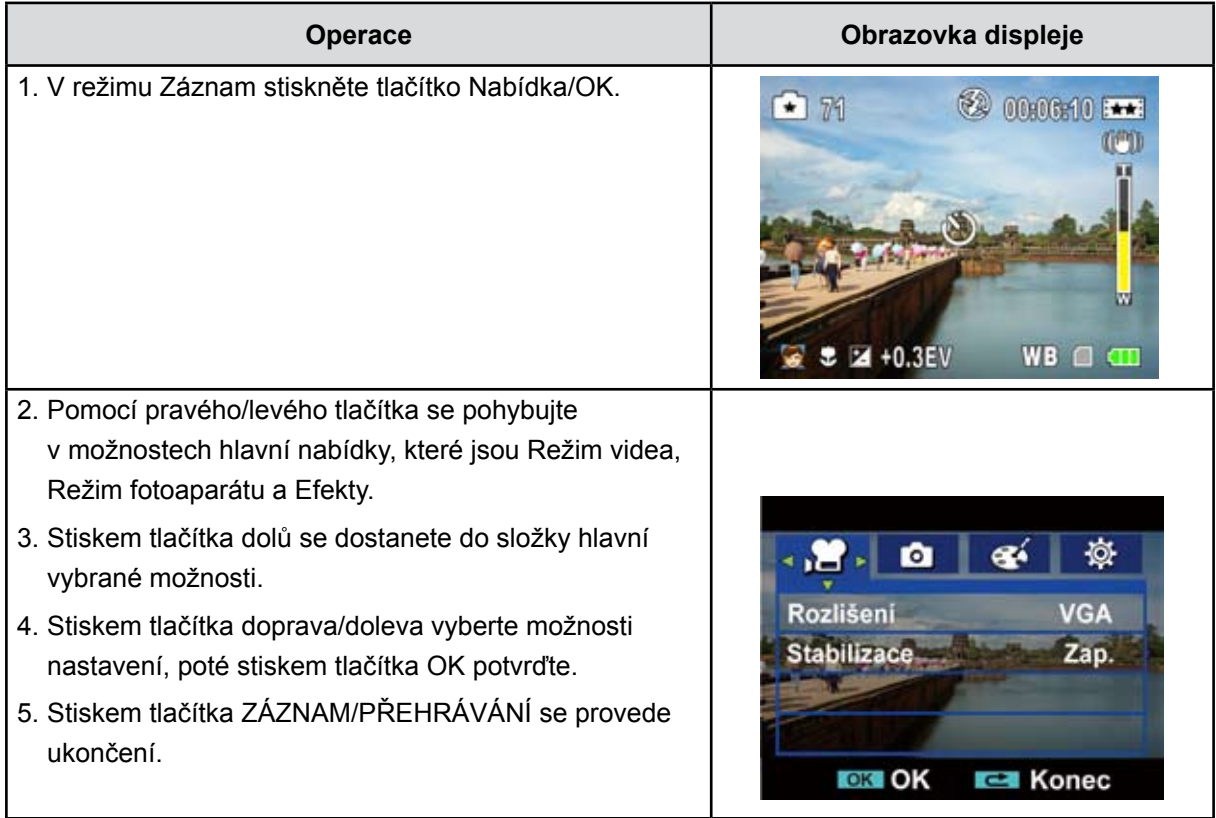

### <span id="page-15-0"></span>**Nastavení nabídky režimu videa**

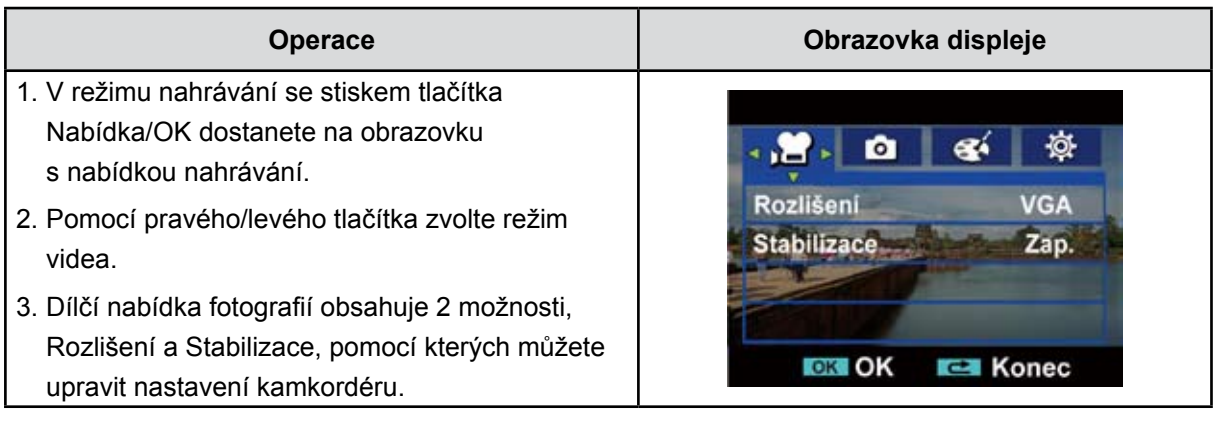

#### **Rozlišení videa**

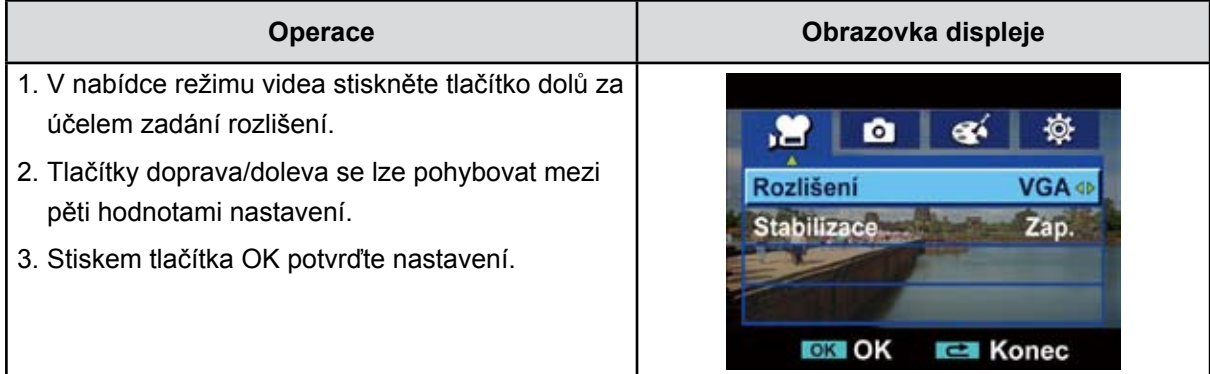

#### **Stabilizace**

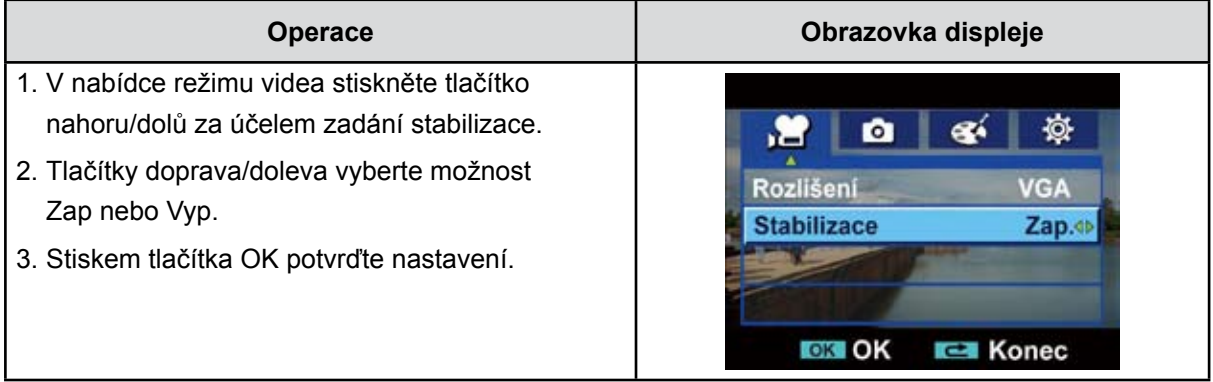

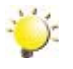

## *Poznámka*

*Stabilizace nepodporuje HD(1080p) a WVGA(60fps).*

### <span id="page-16-0"></span>**Nastavení nabídky režimu fotografií**

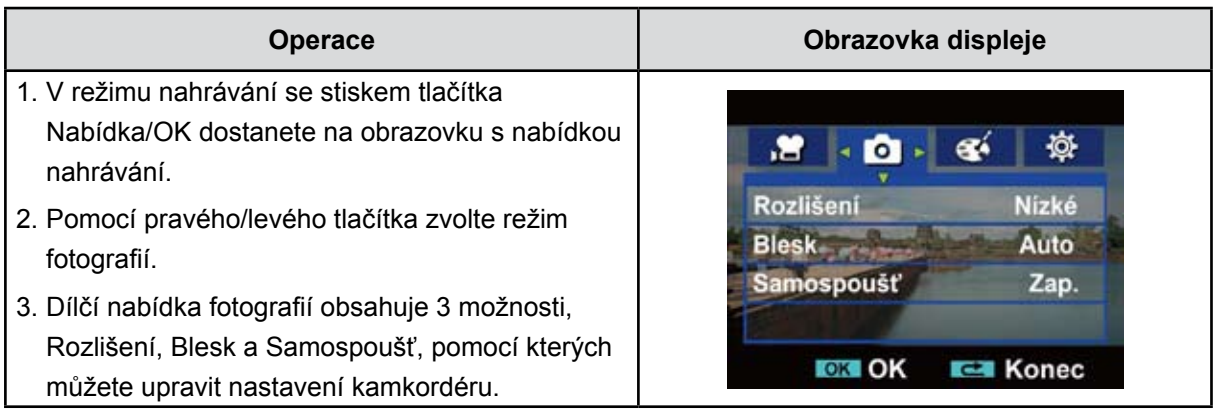

#### **Rozlišení obrazu**

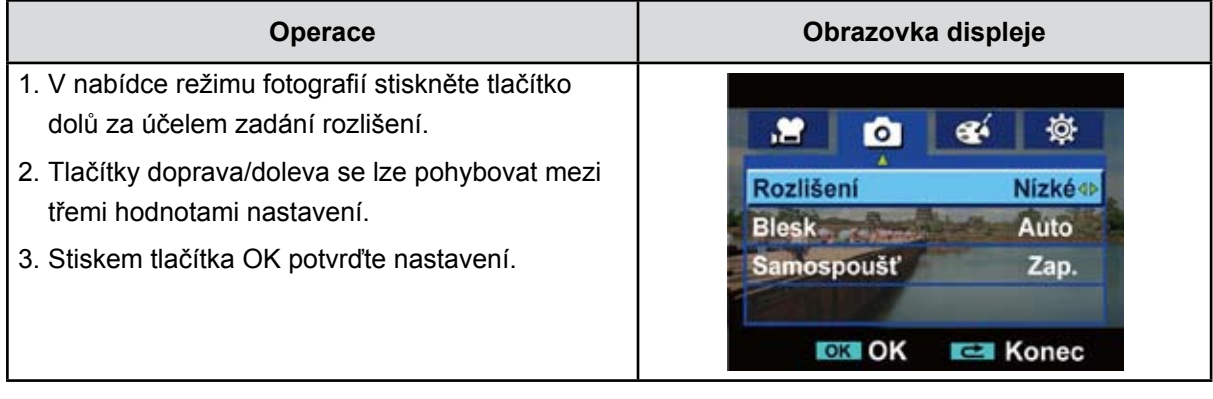

#### **Blesk (pouze v režimu fotografií)**

Tento kamkordér má tři nastavení blesku. Chcete-li změnit nastavení blesku buď klávesovou zkratkou (pravé tlačítko), nebo nastavením možnosti.

- **Automatický blesk (** $\bigtriangledown$ **A):** blesk zableskne automaticky podle světelných podmínek. Tento režim použijte pro běžné fotografie.
- **• Červené oči** ( **):** předblesknutím se omezí efekt červených očí.
- **Vypnuto (** $\bigcirc$ **)**): blesk nezableskne za žádných okolností. Tento režim používejte v místech, kde je fotografování s bleskem zakázáno, nebo pokud je objekt vzdálený (mimo rozsah blesku).

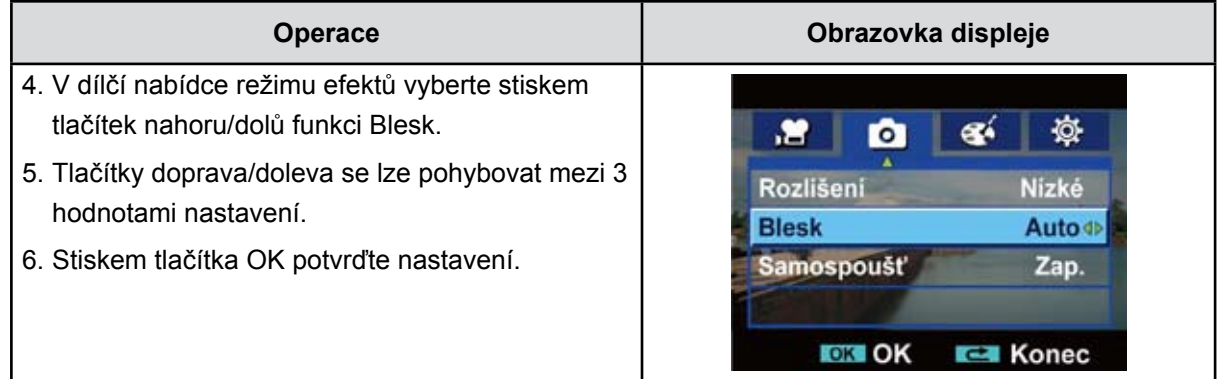

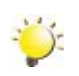

#### *Poznámka*

*Blesk se automaticky vypne při téměř vybité baterii (* )*.*

#### **Samospoušť (pouze v režimu fotografií)**

Samospoušť umožňuje pořizovat snímky s desetisekundovým zpožděním. LED indikátor samospouště v přední části kamkordéru pod bleskem bude blikat. Rychlost blikání se bude zvyšovat těsně před pořízením snímku.

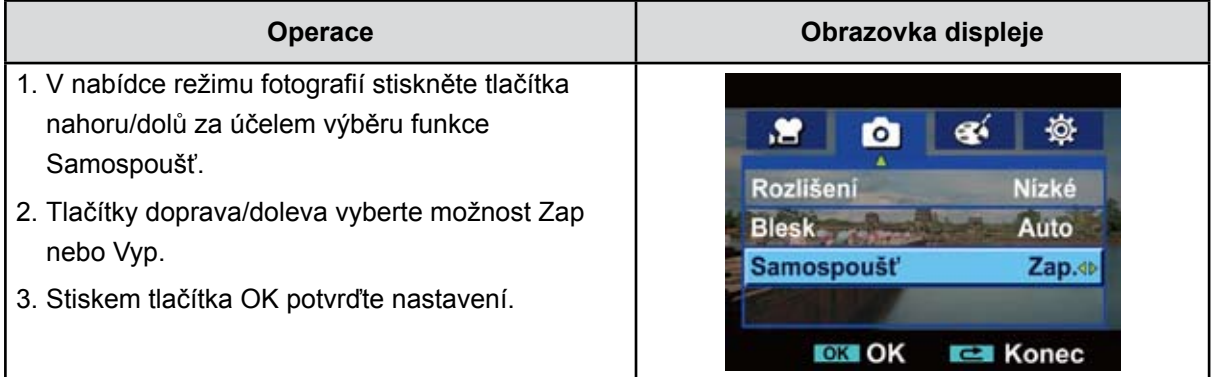

### <span id="page-18-0"></span>**Nastavení nabídky efektů**

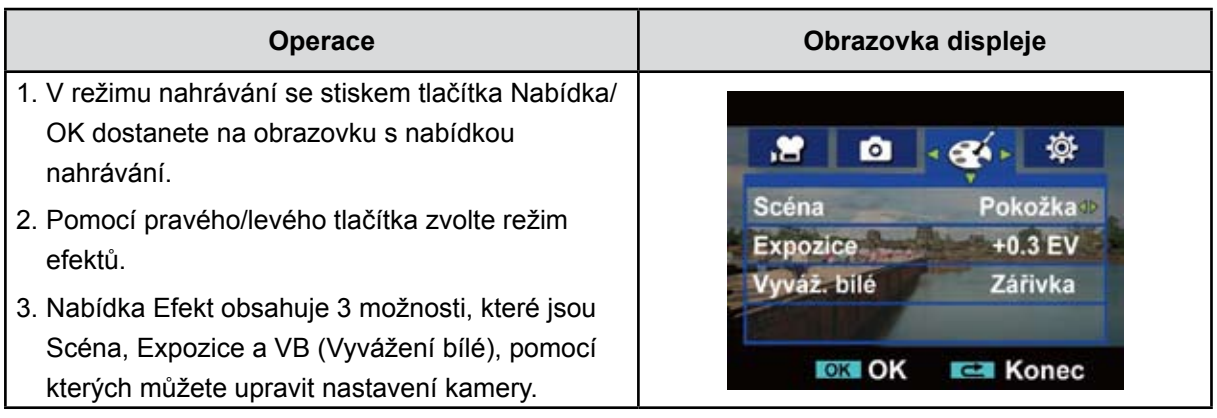

#### **Scéna**

V závislosti na dané scéně je možné vybrat vhodný režim.

- **Auto:** snímek se pořizuje bez žádného zvláštního efektu.
- **Pleť:** snímky se pořizují s efektem, který přispívá k přirozenějšímu vyznění pleťových tónů
- **• Noc:** noční režim slouží ke snímání nočních scén nebo v podmínkách nedostatečného světla.
- **• Protisvětlo:** snímky je možné pořizovat s ostrým světlem za snímaným objektem.
- **• Č/B:** obrázek se převede na černobílý.
- **• Klasický:** obrázek se převede na sépiový vzhled.
- **• Negativ:** obrázek se převede na negativ normálu

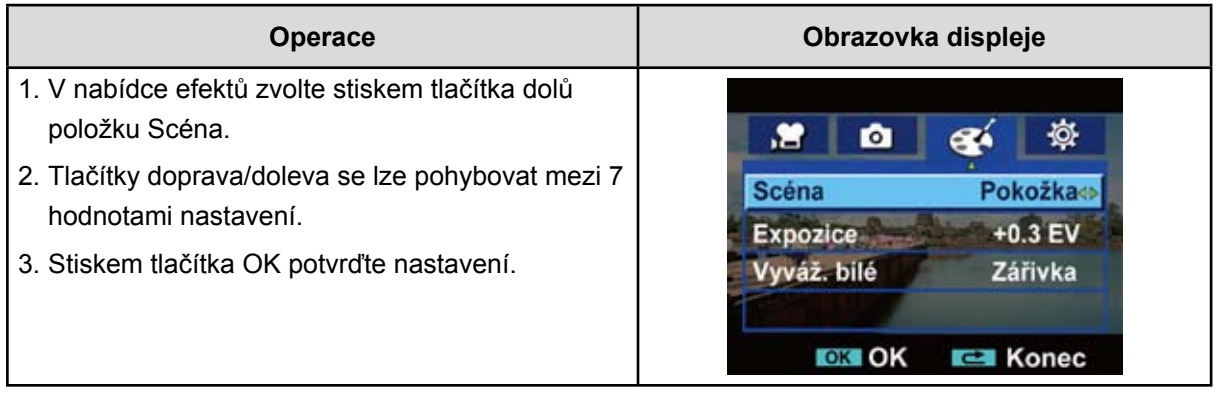

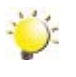

#### *Poznámka*

*Abyste zamezili neostrým fotografiím, umístěte kamkordér na rovný stabilní povrch nebo při fotografování v noci použijte stativ.*

#### **Expozice**

Kamkordér nastavuje expozici obrazu automaticky. Za určitých okolností může být vhodné upravit nastavení kompenzace expozice.

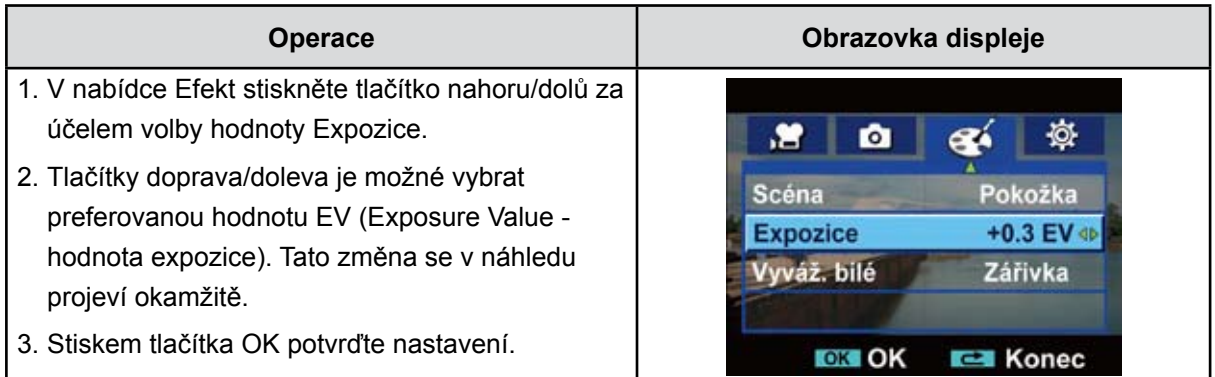

#### **VB (Vyvážení bílé)**

Kamkordér nastavuje vyvážení bílé v obrazu automaticky. K dispozici jsou tři ruční nastavení vyvážení bílé:

- **Auto:** kamkordér automaticky upraví vyvážení bílé.
- **Denní světlo:** pro snímání venku.
- **Zářivka:** při osvětlení zářivkami.
- **Žárovka:** při osvětlení žárovkami.

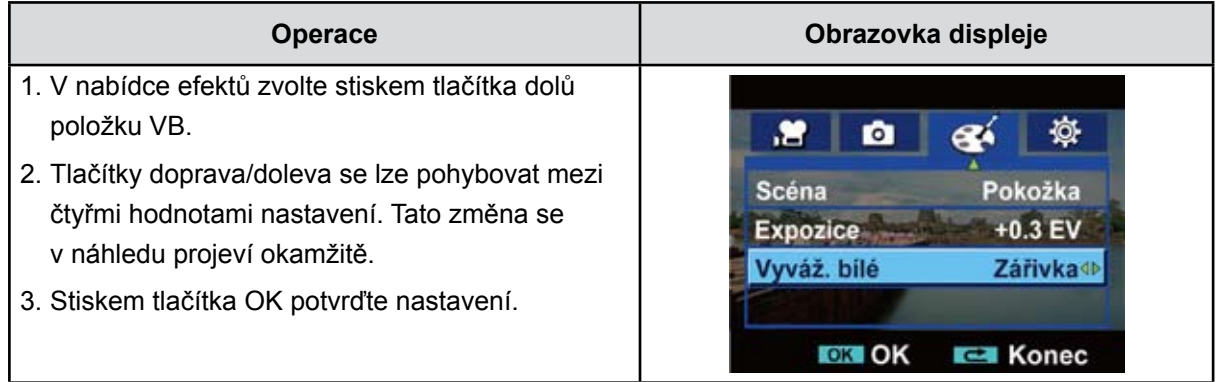

## **Část 4 Režim přehrávání**

### <span id="page-20-0"></span>**Funkce tlačítek**

Tlačítka mají v režimu přehrávání videonahrávek a obrázků následující funkce.

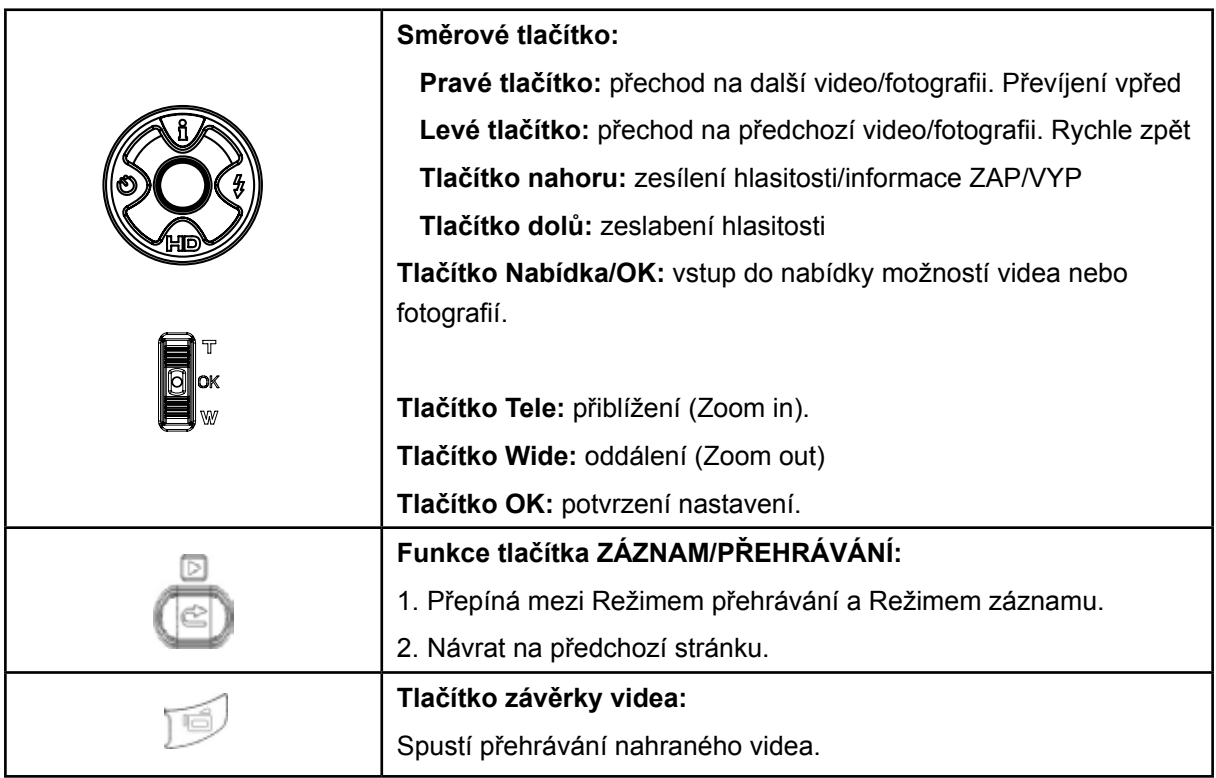

### <span id="page-21-0"></span>**Informace na LCD monitoru**

Indikátory na LCD obrazovce v režimu přehrávání:

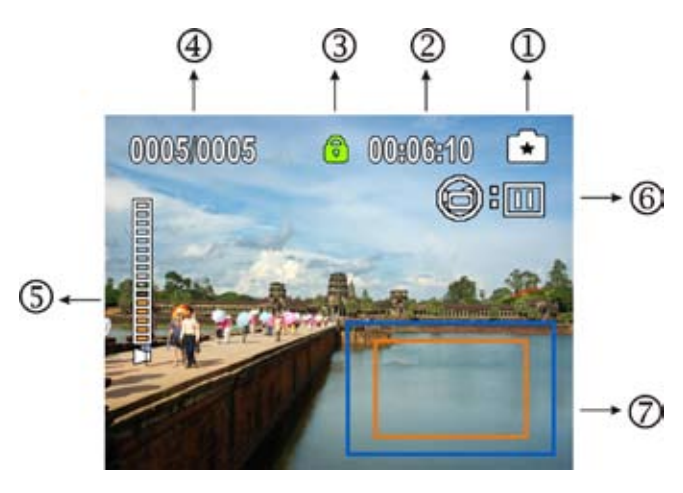

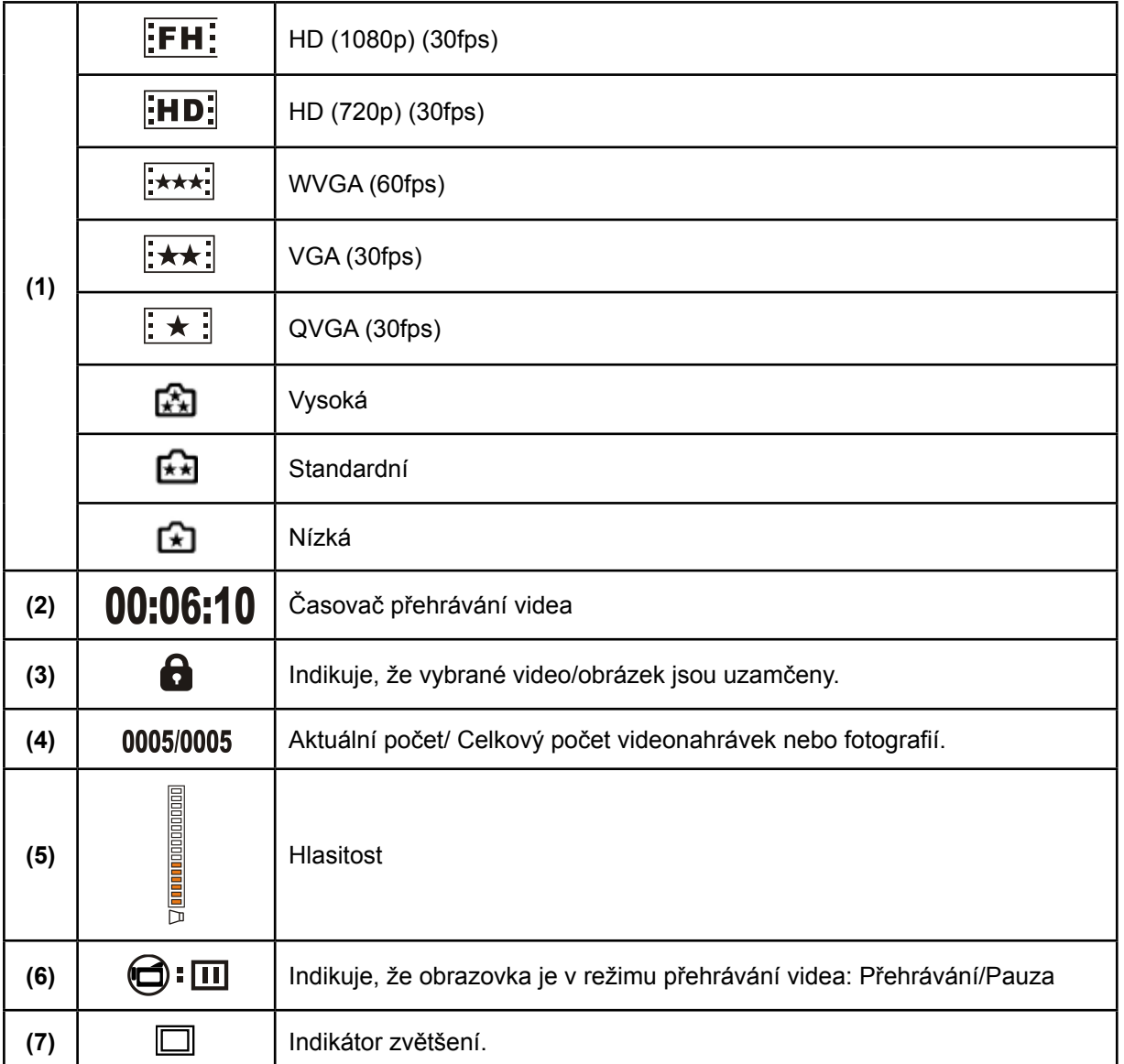

### <span id="page-22-0"></span>**Operace pro režim přehrávání**

Režim přehrávání slouží k prohlížení a správě videonahrávek a fotografií v zabudované paměti nebo na SD kartě.

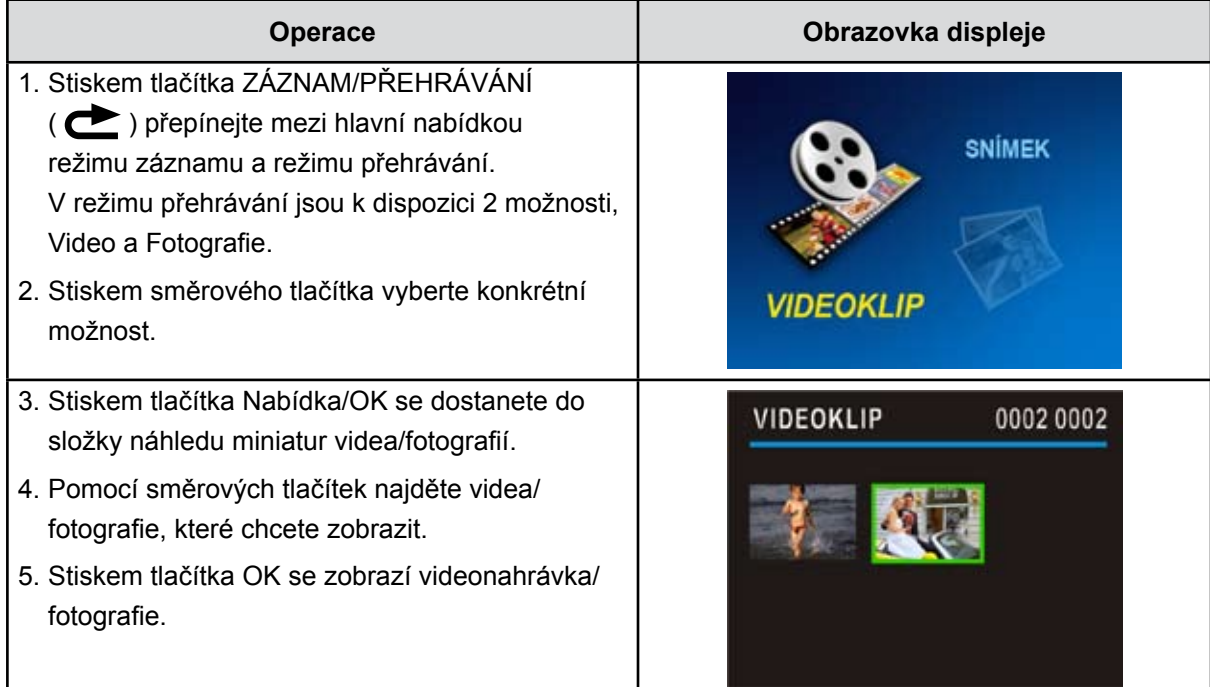

### **Přehrávání videa**

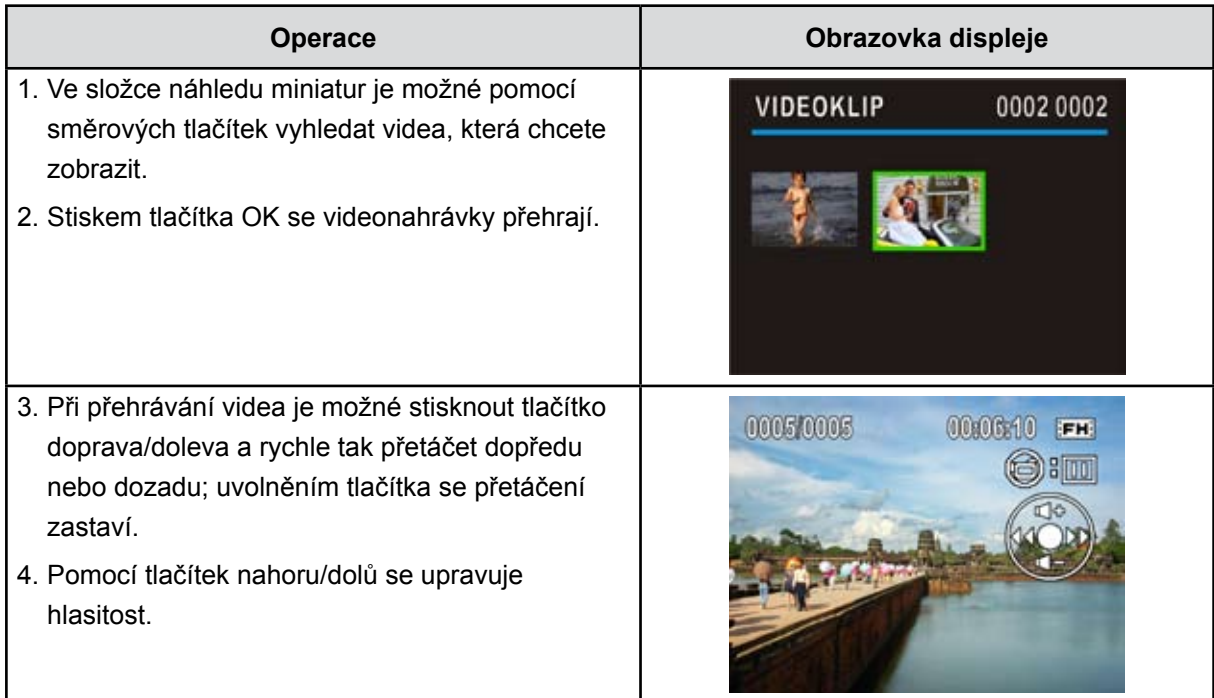

### <span id="page-23-0"></span>**Nabídka režimu přehrávání videa**

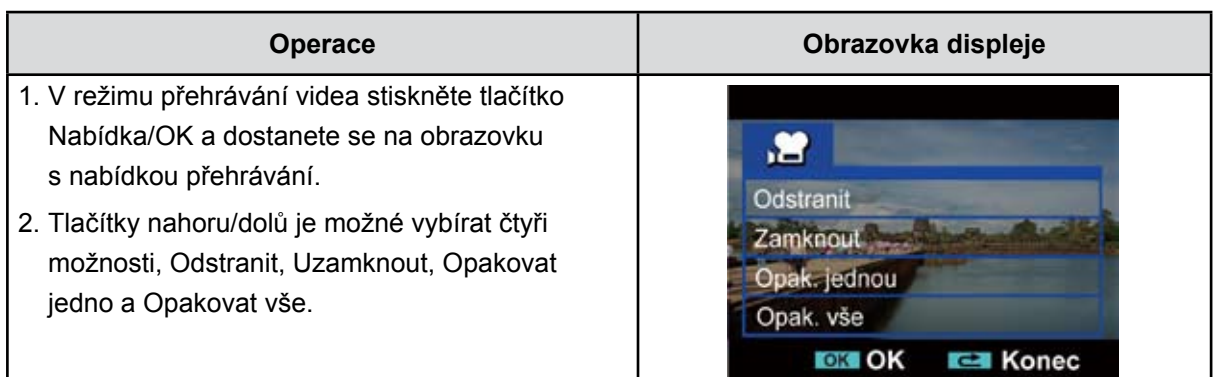

#### **Odstranit videa**

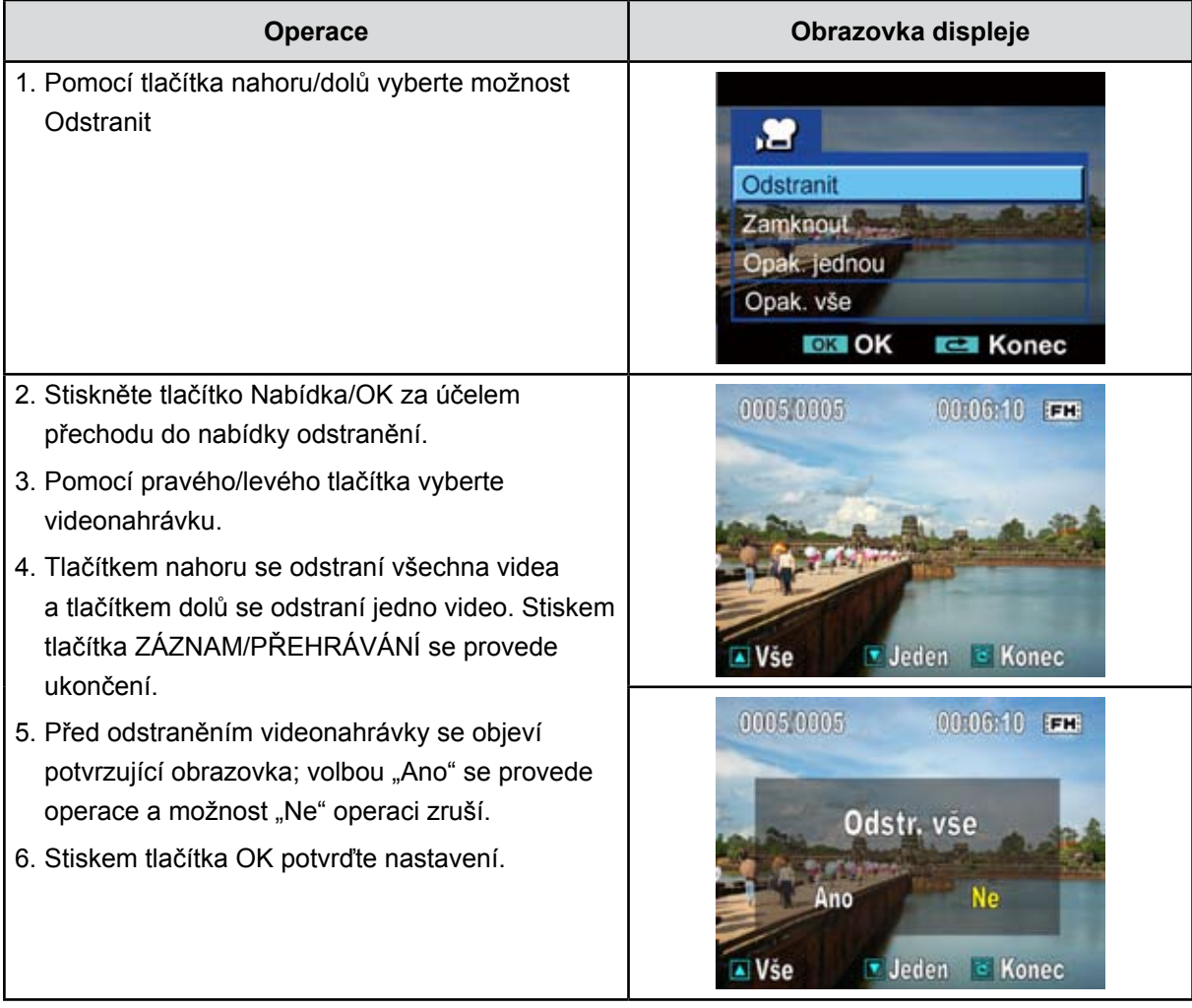

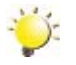

#### *Poznámka*

- *• Pokud je vložena paměťová karta, je možné odstraňovat pouze videa uložená na kartě.*
- *• Videa v paměti chráněné proti zápisu není možné odstranit.*
- *• Funkce odstranění smaže pouze nezamknutá videa. Zamknutá videa je nutné odemknout, aby bylo možné je odstranit.*

#### **Uzamknutí videonahrávek**

Je možné zamknout jednu nebo všechny videonahrávky. Tato funkce může sloužit jako ochrana proti náhodnému vymazání videonahrávek.

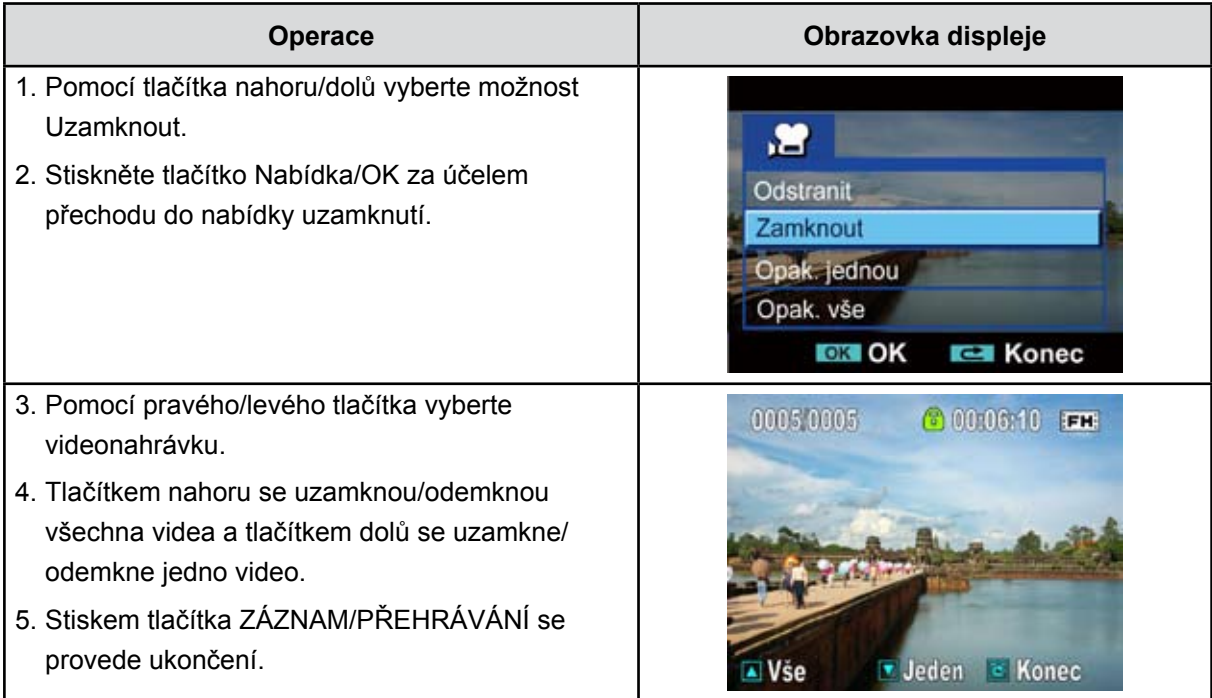

#### **Opakování videonahrávek**

Tato funkce automaticky opakuje jednu videonahrávku nebo všechny videonahrávky v daném pořadí.

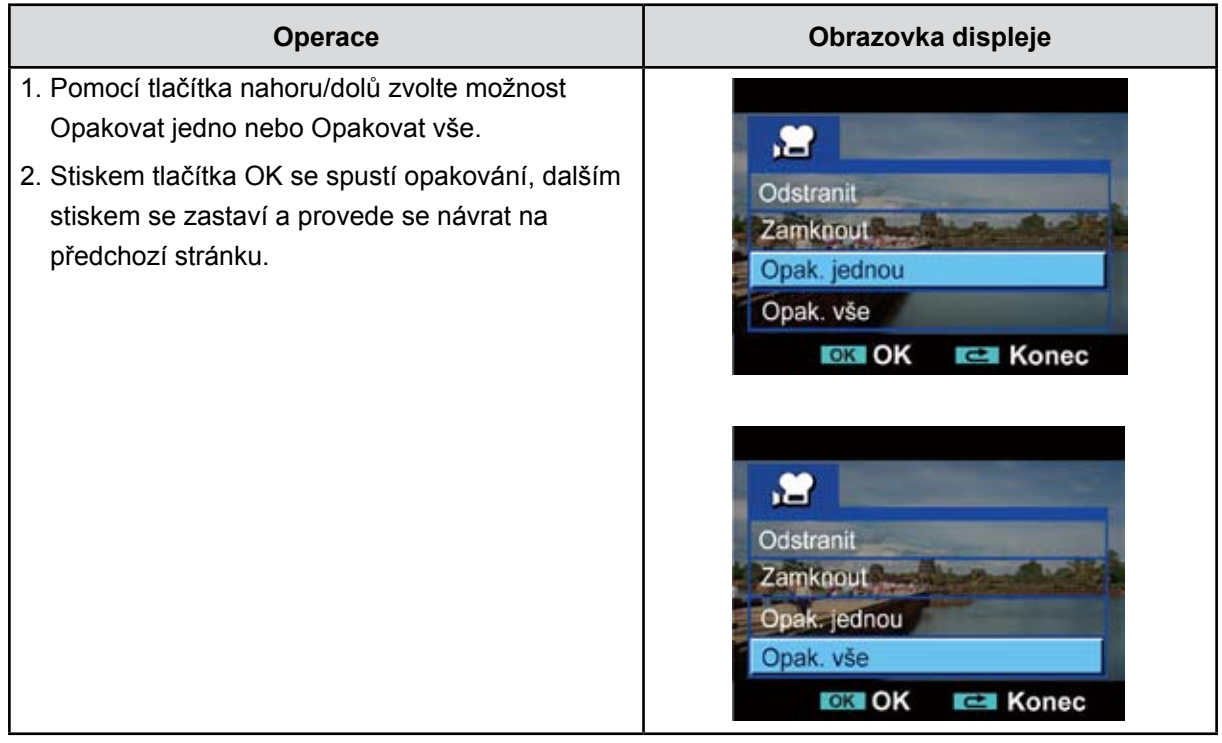

### <span id="page-25-0"></span>**Zobrazení obrázků**

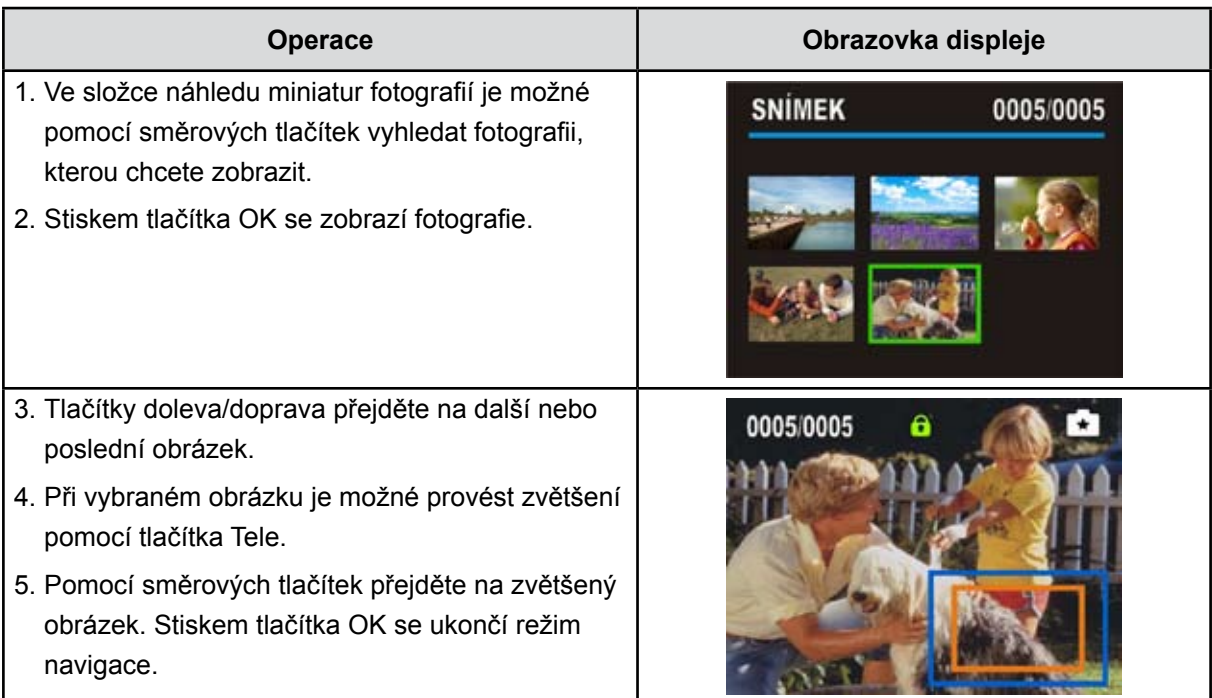

### <span id="page-26-0"></span>**Nabídka režimu prohlížení fotografií**

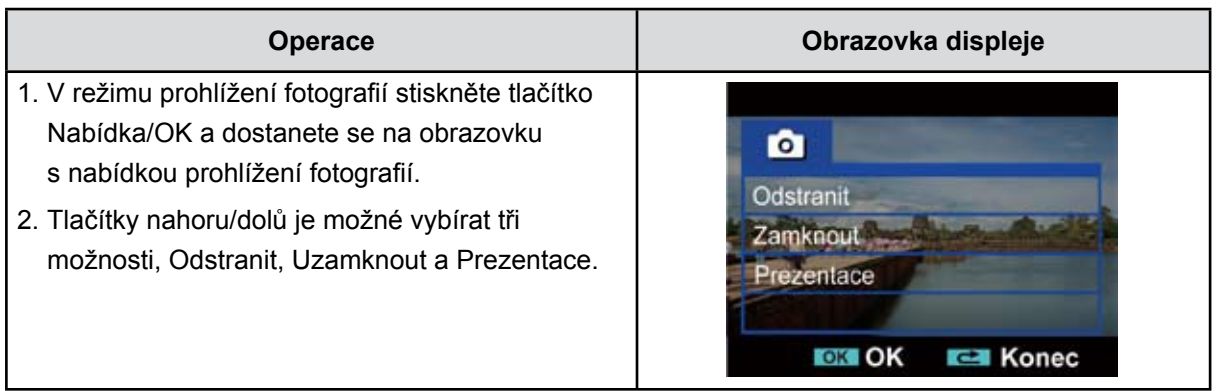

#### **Odstranění obrázku**

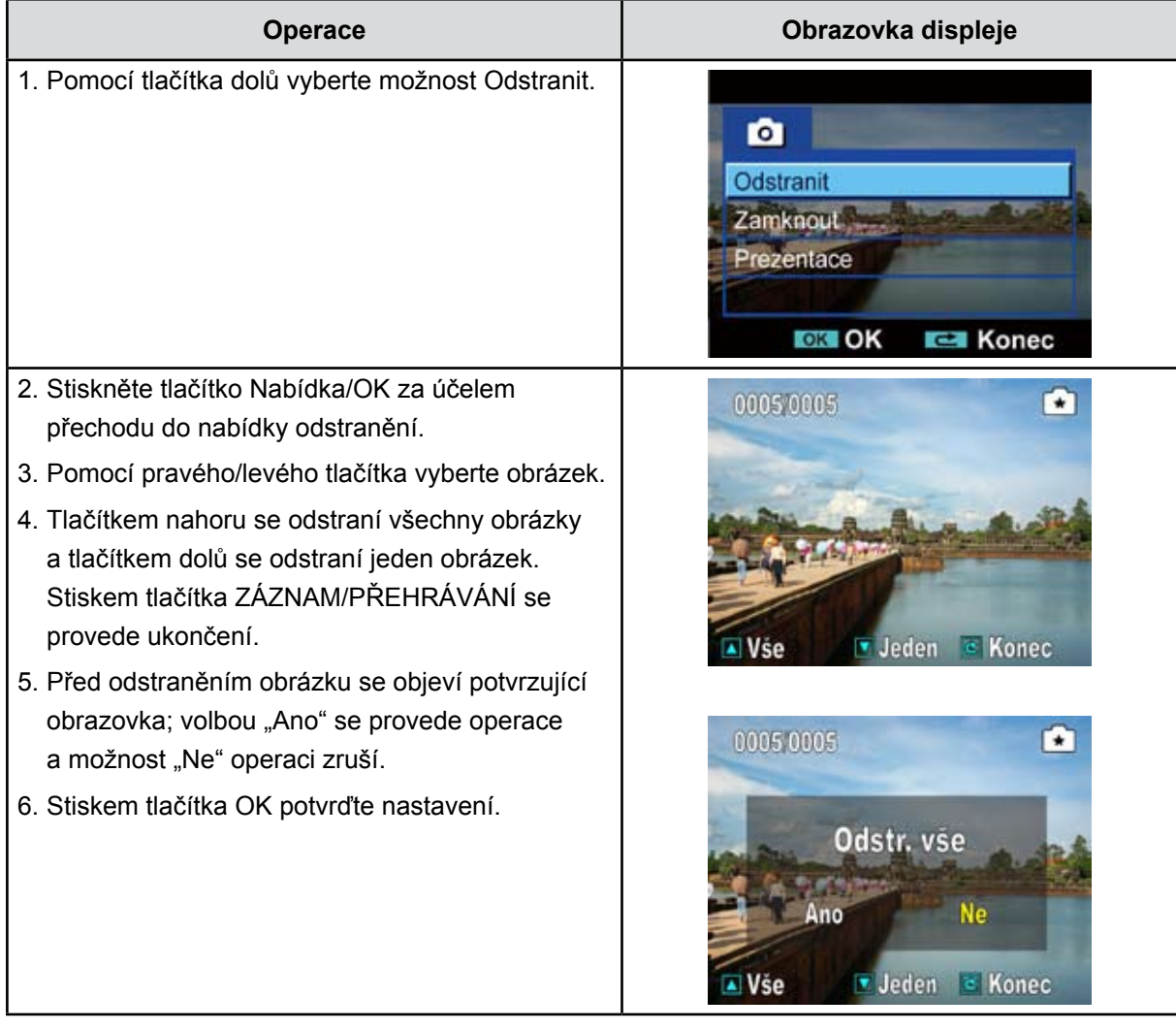

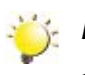

#### *Poznámka*

- *• Pokud je vložena paměťová karta, je možné odstraňovat pouze fotografie uložené na kartě.*
- *• Obrázky v paměti chráněné proti zápisu není možné odstranit.*
- *• Funkce odstranění smaže pouze nezamknuté obrázky. Zamknuté obrázky je nutné odemknout, aby bylo možné je odstranit.*

#### **Uzamknutí obrázků**

Je možné zamknout jeden nebo všechny obrázky. Tato funkce může sloužit jako ochrana proti náhodnému vymazání obrázků.

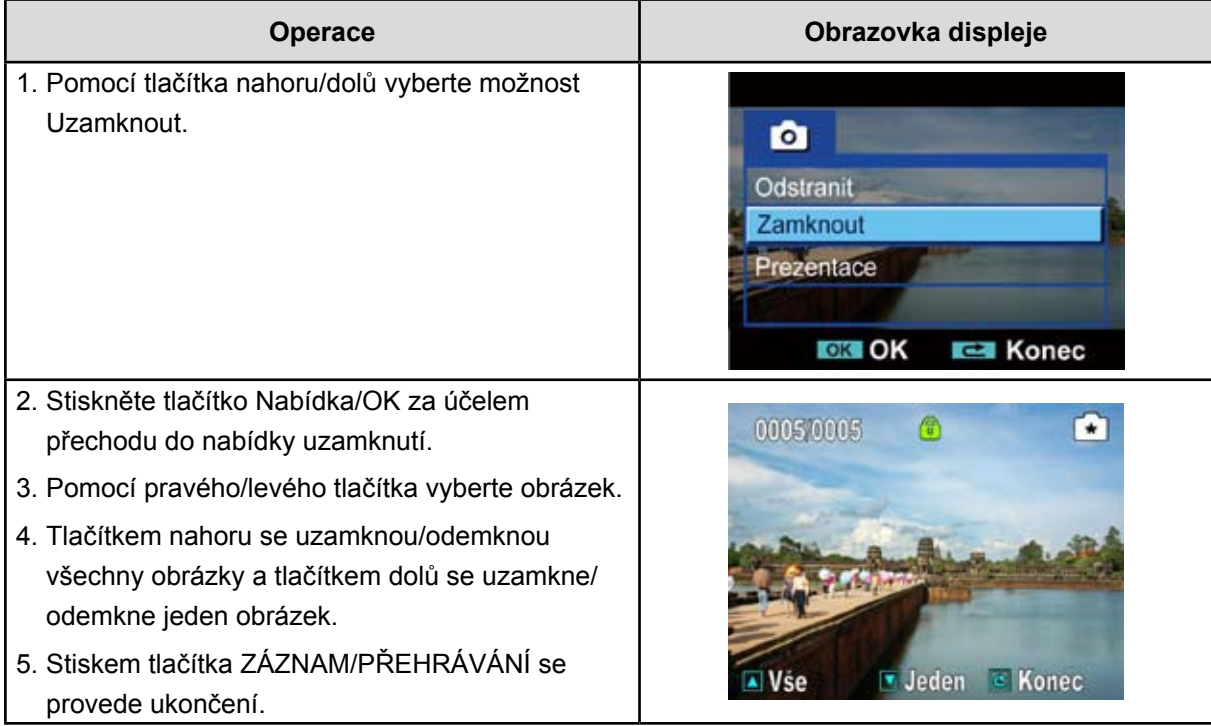

#### **Vytvoření sady obrázků**

Tato funkce automaticky opakuje všechny obrázky v daném pořadí.

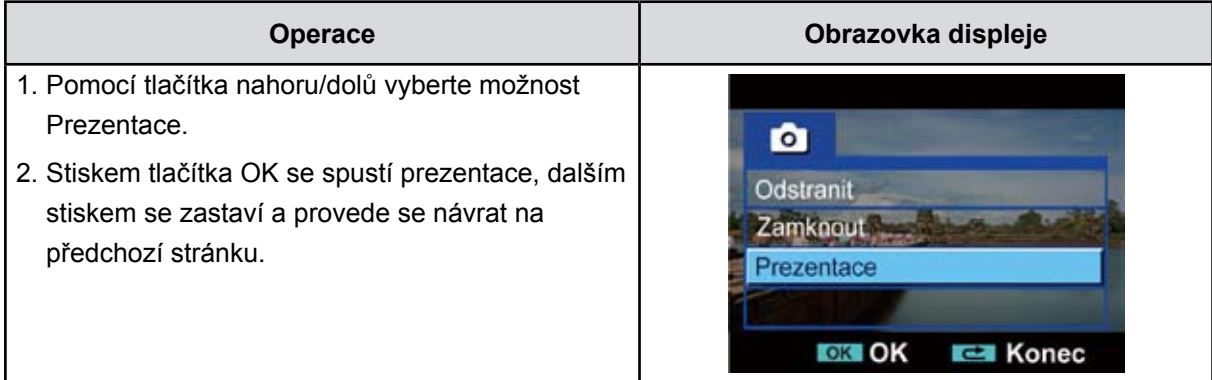

## <span id="page-28-1"></span>**Část 5 Nastavení kamkordéru**

### <span id="page-28-0"></span>**Nabídka nastavení**

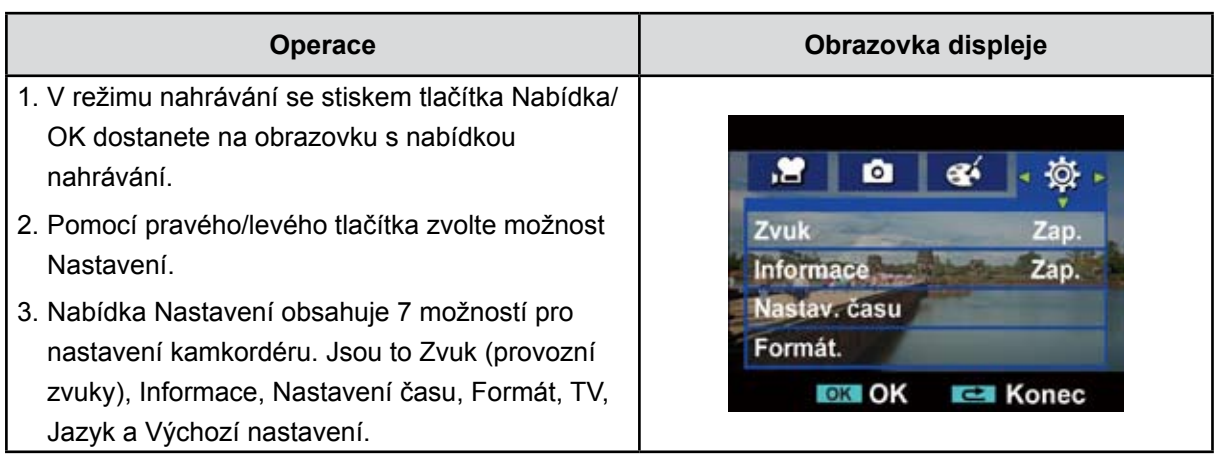

#### **Zvuk**

Zapne nebo vypne tóny kláves a provozní zvuky.

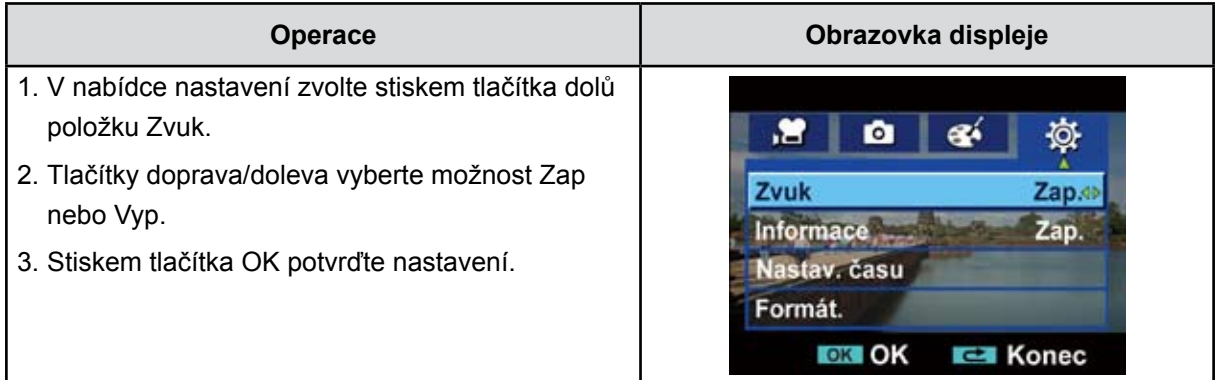

#### **Informace**

Nastavení informací je možné změnit buď klávesovou zkratkou (tlačítko nahoru), nebo nastavením možnosti:

Zap: na LCD obrazovce se zobrazují indikátory.

Vyp: na LCD obrazovce se nezobrazují indikátory.

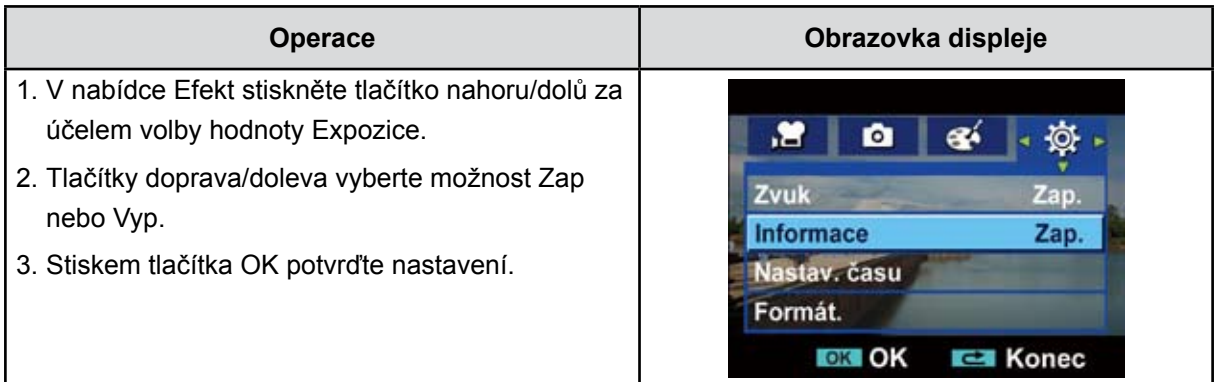

#### **Nastavení času**

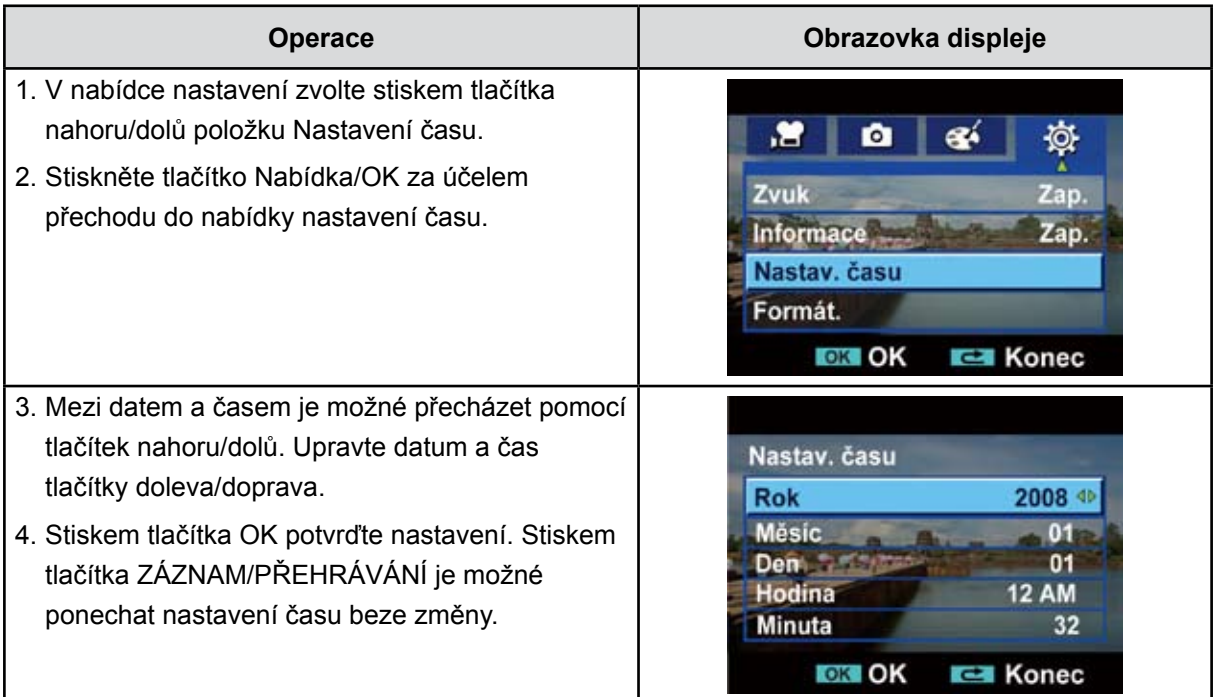

#### **Formát**

**Ano:** provede se formátování vestavěné paměti (pokud do kamkordéru není vložena SD karta) / SD karty (pokud je do kamkordéru vložena SD karta).

**Ne:** neprovede se formátování vestavěné paměti (pokud do kamkordéru není vložena SD karta) / SD karty (pokud je do kamkordéru vložena SD karta).

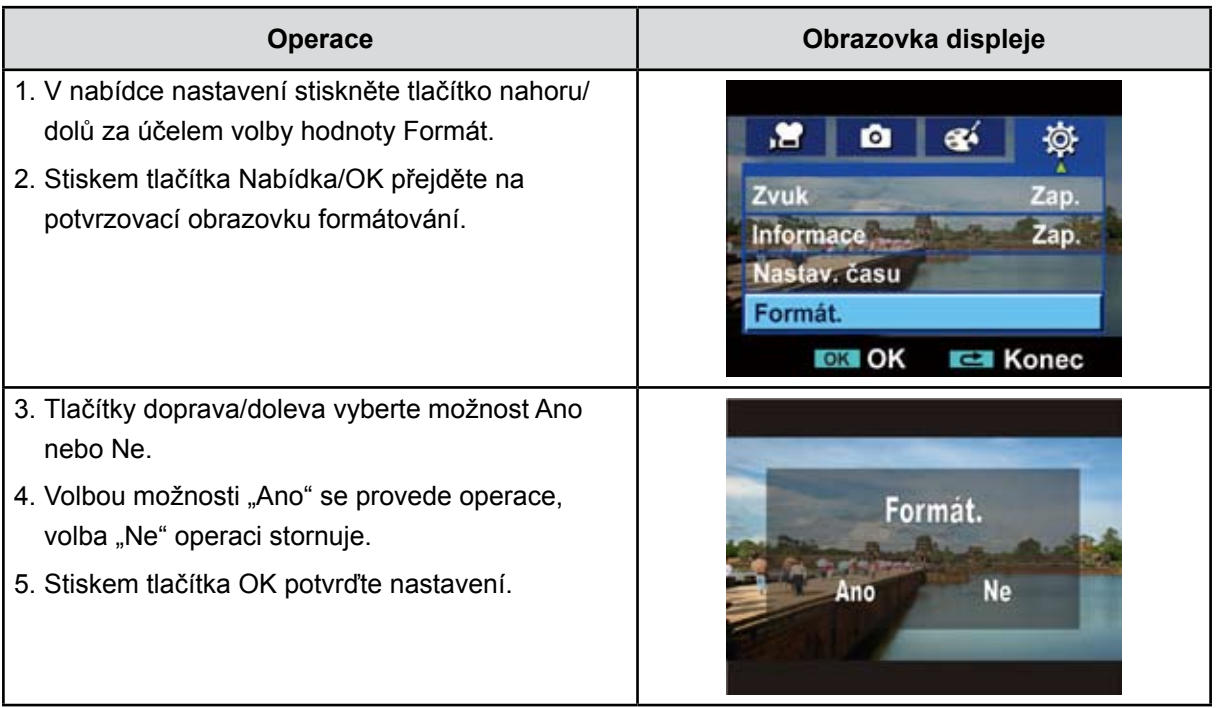

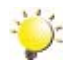

#### *Poznámka*

*Pokud se SD karta naformátuje, všechna data budou smazána. Před formátováním SD karty si ověřte, že všechna data byla zálohována do PC.*

#### **TV**

Zkontrolujte, zda je zvolena odpovídající TV norma pro vaši oblast – buď NTSC, nebo PAL.

Chybné nastavení TV systému může být příčinou blikání obrazu.

**Norma NTSC:** USA, Kanada, Japonsko, Jižní Korea a Tchajwan, atd.

**Norma PAL:** UK, Evropa, Čína, Austrálie, Singapur a Hong Kong, atd.

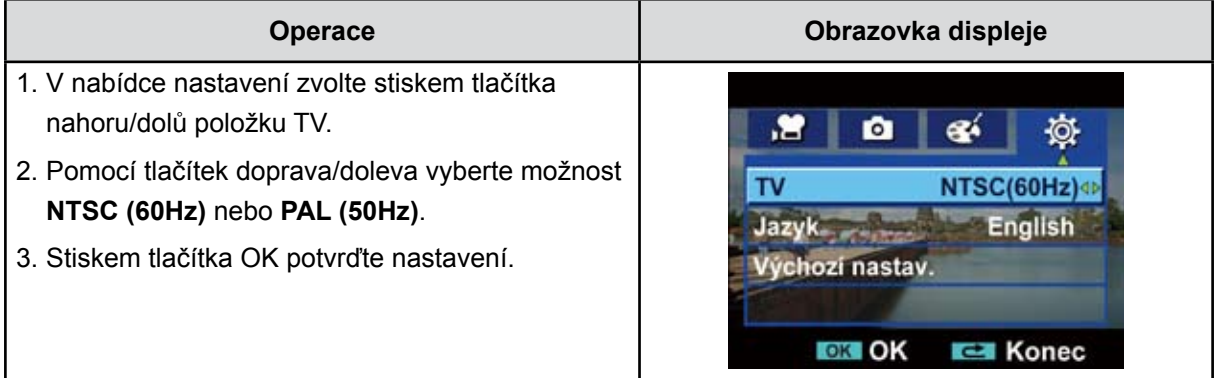

#### **Jazyk**

Tato možnost slouží k volbě požadovaného jazyka uživatelského rozhraní.

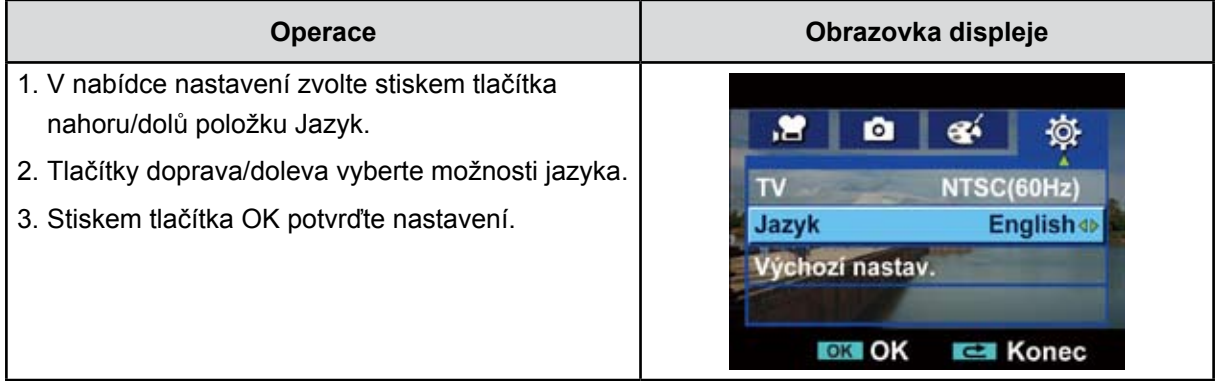

#### **Výchozí nastavení**

Chcete-li obnovit výchozí nastavení od výrobce, zvolte tuto možnost.

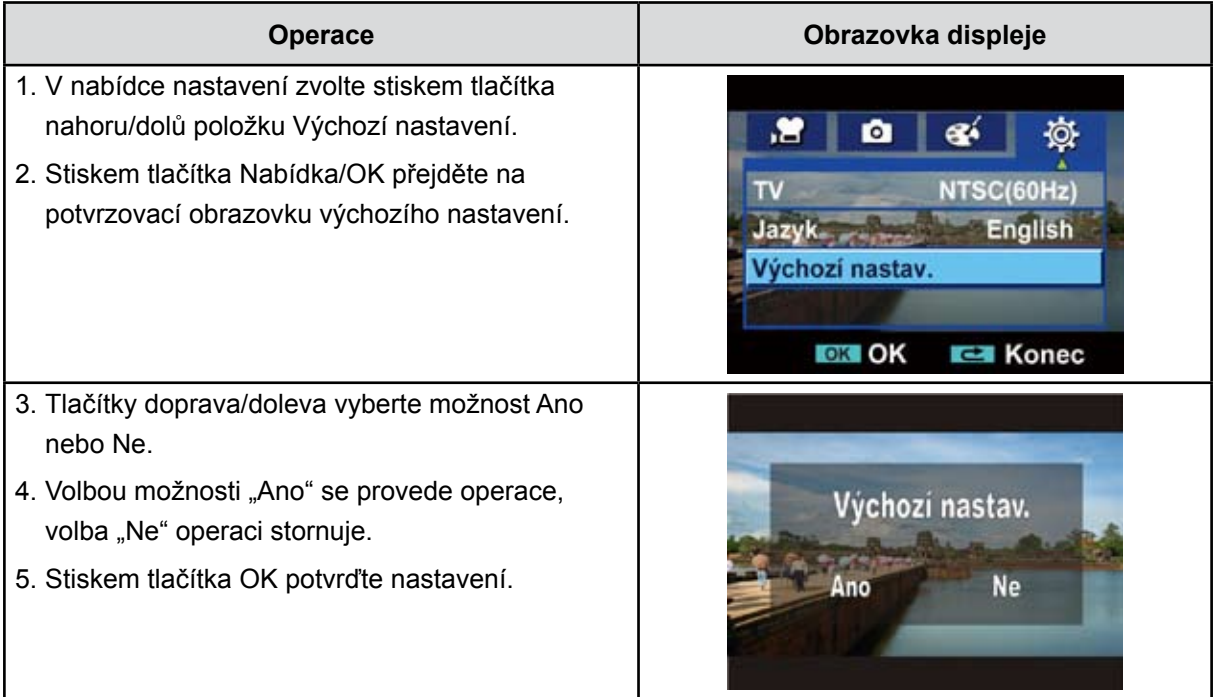

V následující tabulce jsou uvedena výchozí nastavení kamkordéru

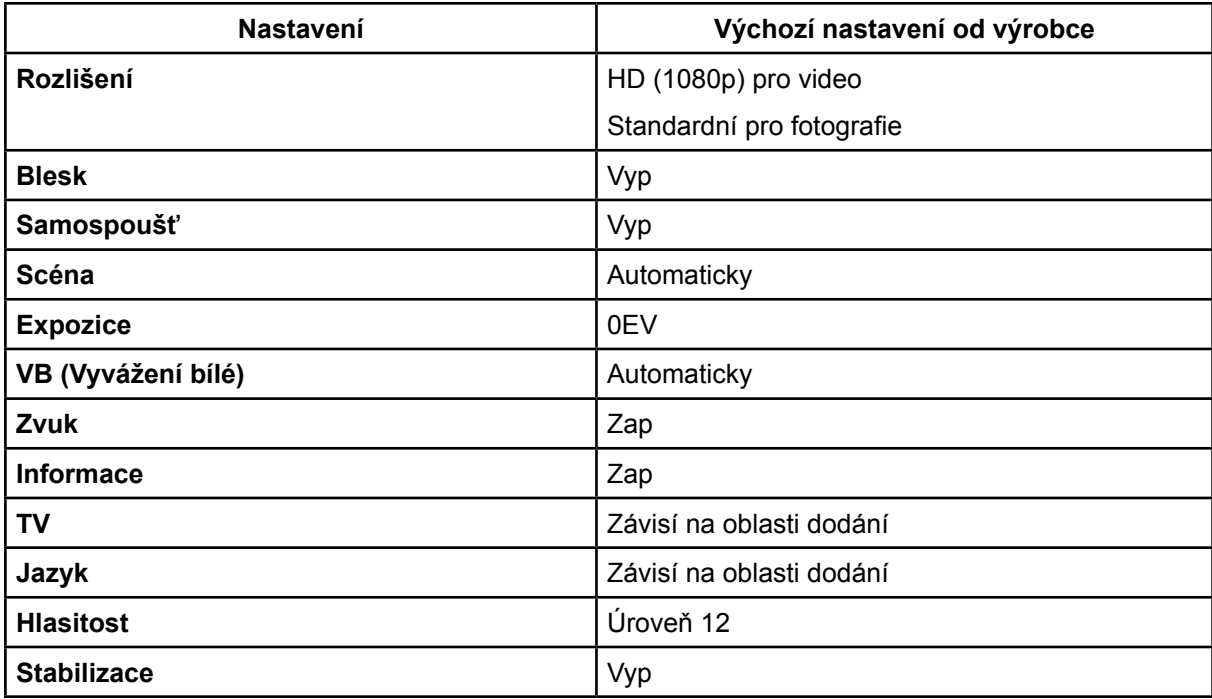

## **Část 6 Prohlížení fotografií a videa v TV**

### <span id="page-32-0"></span>**Připojení k širokoúhlé televizi (16:9) s vysokým rozlišením**

- 1. Jeden konec kabelu HDMI připojte k výstupnímu portu HDMI v kamkordéru.
- 2. Druhý konec kabelu připojte k televizi.
- 3. Nastavte vstupní zdroj videa televize na možnost "HDMI".
- 4. Kroky pro sledování uložených obrázků a videí v TV jsou přesně stejné jako pro sledování na LCD monitoru.

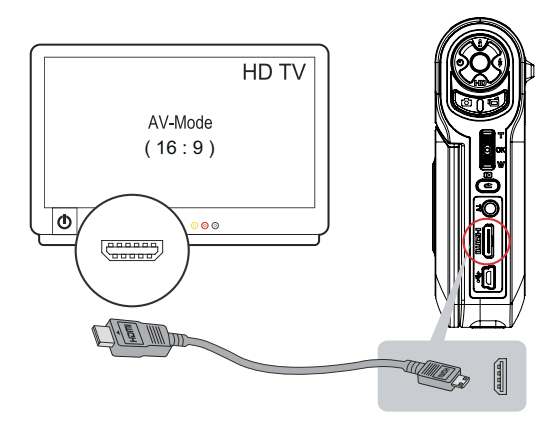

#### *Poznámka*

V době, kdy je kamkordér připojen k televizi HDTV, nemůže nahrávat videa nebo pořizovat fotografie. Rovněž LCD panel nefunguje, pokud je kamkordér připojen k televizi HDTV.

### **Připojení k televizi (4:3) bez vysokého rozlišení**

- 1. Jeden konec AV kabelu připojte k výstupnímu AV portu kamkordéru.
- 2. Druhý konec kabelu připojte k televizi.
- 3. Kroky pro sledování uložených obrázků a videí v TV jsou přesně stejné jako pro sledování na LCD monitoru.

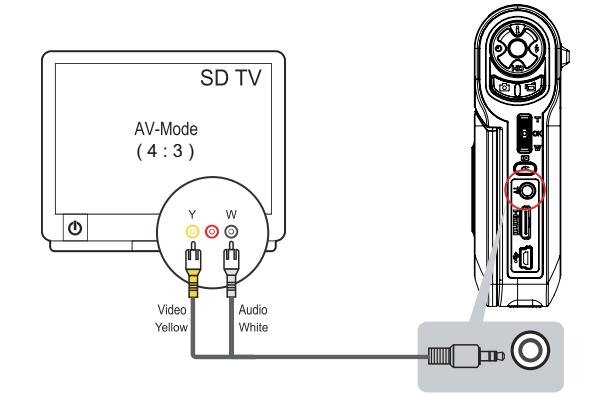

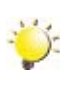

#### *Poznámka*

*LCD panel nezobrazuje, pokud je kamkordér připojen k televizi.*

## <span id="page-33-0"></span>**Část 7 Prohlížení fotografií a videonahrávek na počítači**

### **Instalace přibaleného softwaru**

Disk CD-ROM dodávaný s tímto kamkordérem obsahuje 2 části softwaru.

- **• ArcSoft MediaImpression** je uživatelsky přívětivá aplikace, která pomáhá se správou médií, vypalováním videonahrávek na DVD a umožňuje snadné načítání videonahrávek na YouTube.
- **Adobe Reader** je populární program, který je nutné mít nainstalovaný, aby bylo možné číst uživatelskou příručku. Mnoho uživatelů počítačů zjistí, že již tento software mají v počítači nainstalovaný.

Chcete-li instalovat přibalený software:

- 1. Vložte disk CD-ROM do jednotky CD-ROM v počítači. Objeví se obrazovka automatického spuštění.
- 2. Klepněte na možnost **Instalovat aplikační software**. Dokončete instalaci podle pokynů na obrazovce.

<span id="page-33-1"></span>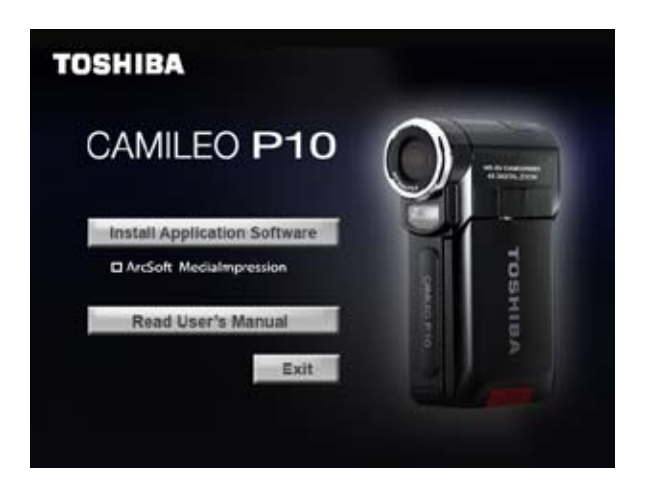

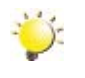

#### *Poznámka*

*Podrobné informace jsou dostupné v online nápovědě u přibaleného softwaru.*

### **Přenos dat do počítače**

Obrázky a videa uložené v kamkordéru je možné přenášet do počítače a v e-mailech je posílat přátelům nebo je vystavovat na webových stránkách.

Za tím účelem je nutné provést následující:

- 1. Propojte počítač a kamkordér pomocí dodaného kabelu mini USB 2.0. Rozsvítí se LED indikátor a začne blikat.
- 2. Poté, co LED přestane blikat, videa a fotografie jsou v počítači ve složce "Tento počítač\Vyměnitelný disk\DCIM\100MEDIA"
- 3. V této složce lze prohlížet, odstraňovat, přemisťovat nebo kopírovat všechna videa/fotografie.
- 4. Pro účely úprav videonahrávek použijte přibalený aplikační software ArcSoft.

## **Část 8 Vypálení pořízeného klipu na DVD**

<span id="page-34-0"></span>Přibalené CD se softwarem obsahuje aplikaci Arcsoft MediaImpression, která umožňuje vypálení videa na DVD. Takto vytvořený film na DVD lze společně sledovat s rodinou a přáteli na normálním DVD přehrávači.

Chcete-li vytvořit DVD:

- 1. Proveďte instalaci aplikace Arcsoft MediaImpression ([viz část](#page-33-1) 7).
- 2. Klepněte na tlačítko [Start]  $\rightarrow$  [Všechny programy]  $\rightarrow$  [ArcSoft MediaImpression].
- 3. Na pracovní ploše se objeví hlavní obrazovka aplikace ArcSoft MediaImpression.
- 4. Klepněte na možnost [Vytvořit film].

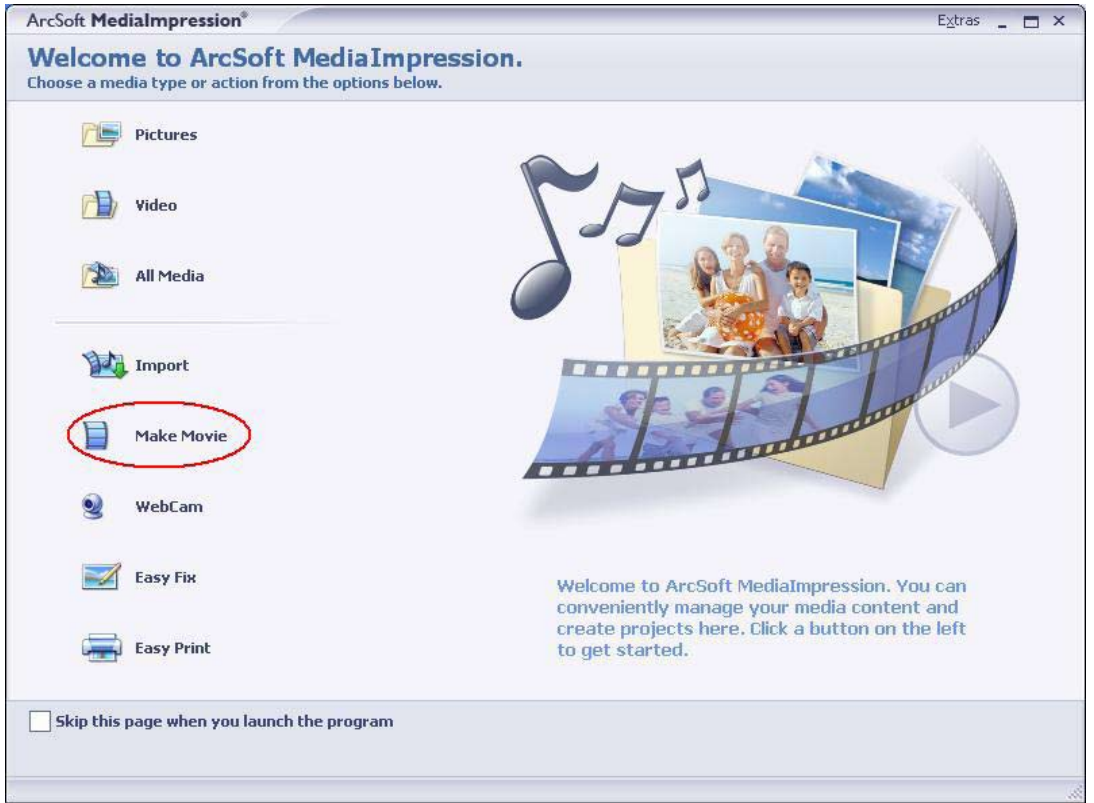

- 5. Objeví se provozní obrazovka:
	- Vyberte složku, která obsahuje video soubory, které chcete vypálit.
	- Vyberte soubory
	- Klepnutím na tlačítko přidejte soubory do sestavy
	- Klepněte na možnost [Vypálit na disk]

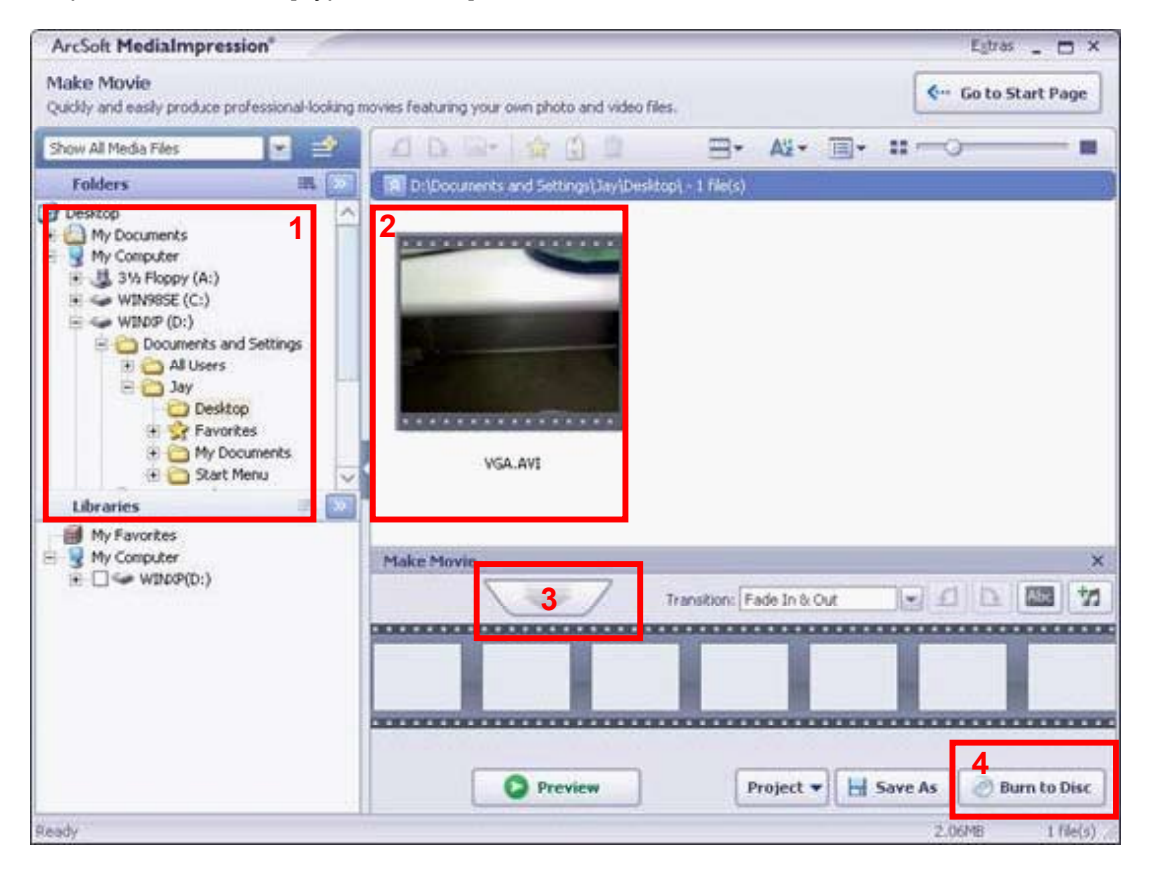

6. Klepnutím na tlačítko [Start] se spustí vypalování DVD.

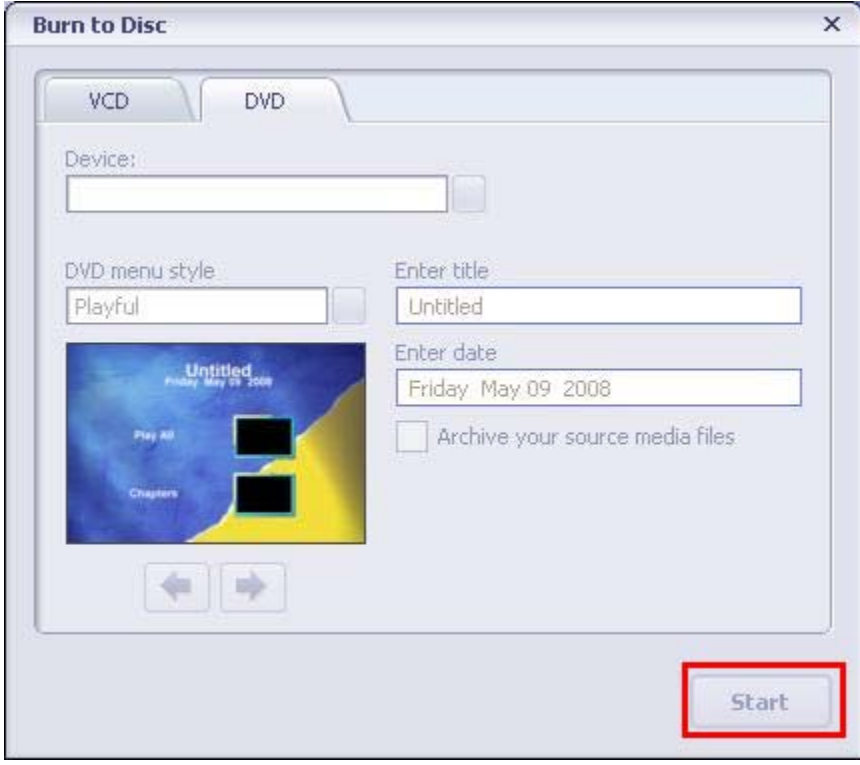

## **Část 9 Načtení video souborů na YouTube**

<span id="page-36-0"></span>Přibalené CD se softwarem obsahuje aplikaci **ArcSoft MediaImpression**, která umožňuje načtení nahraných videonahrávek na server YouTube. Pomůže vám tak sdílet videa s rodinou a přáteli na webových stránkách YouTube.

Chcete-li načíst video soubory na YouTube:

- 1. Proveďte instalaci aplikace Arcsoft MediaImpression ([viz část](#page-33-1) 7).
- 2. Klepněte na tlačítko [Start]  $\rightarrow$  [Všechny programy]  $\rightarrow$  [ArcSoft MediaImpression].
- 3. Na pracovní ploše se objeví hlavní obrazovka aplikace ArcSoft MediaImpression.
- 4. Klepněte na možnost [Video].

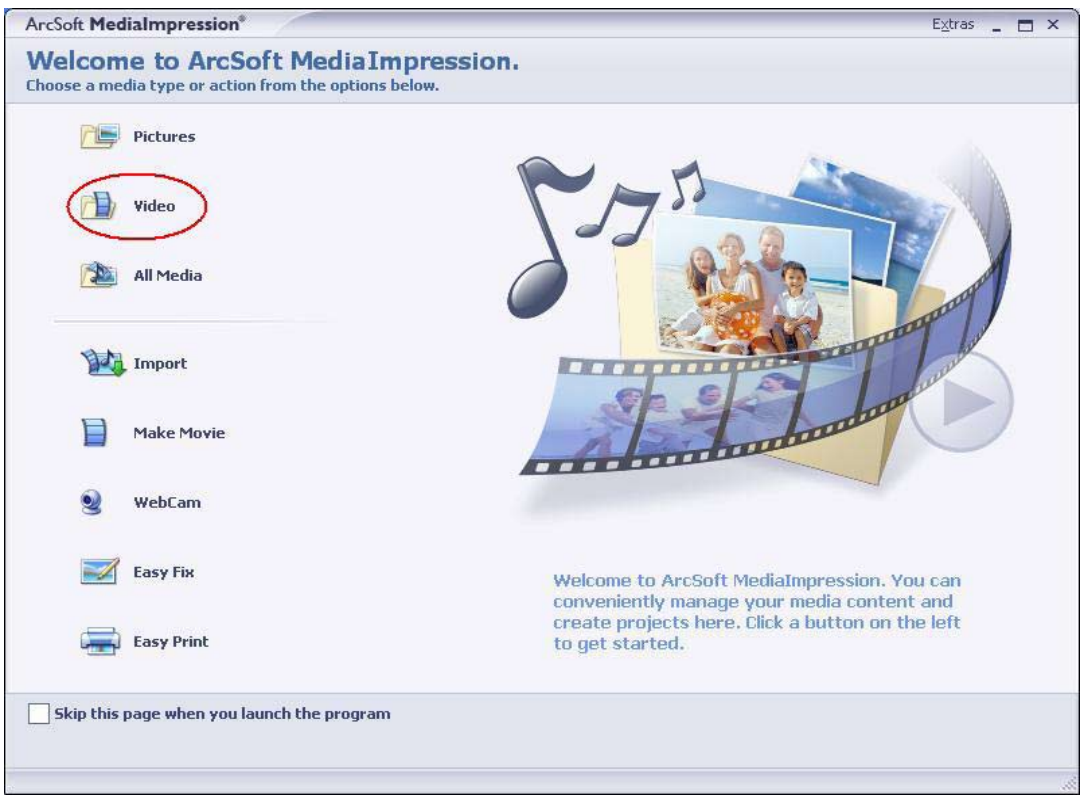

5. Vyberte video soubor, který chcete načíst, a klepněte na možnost [Načíst na YouTube] ve spodní nabídce.

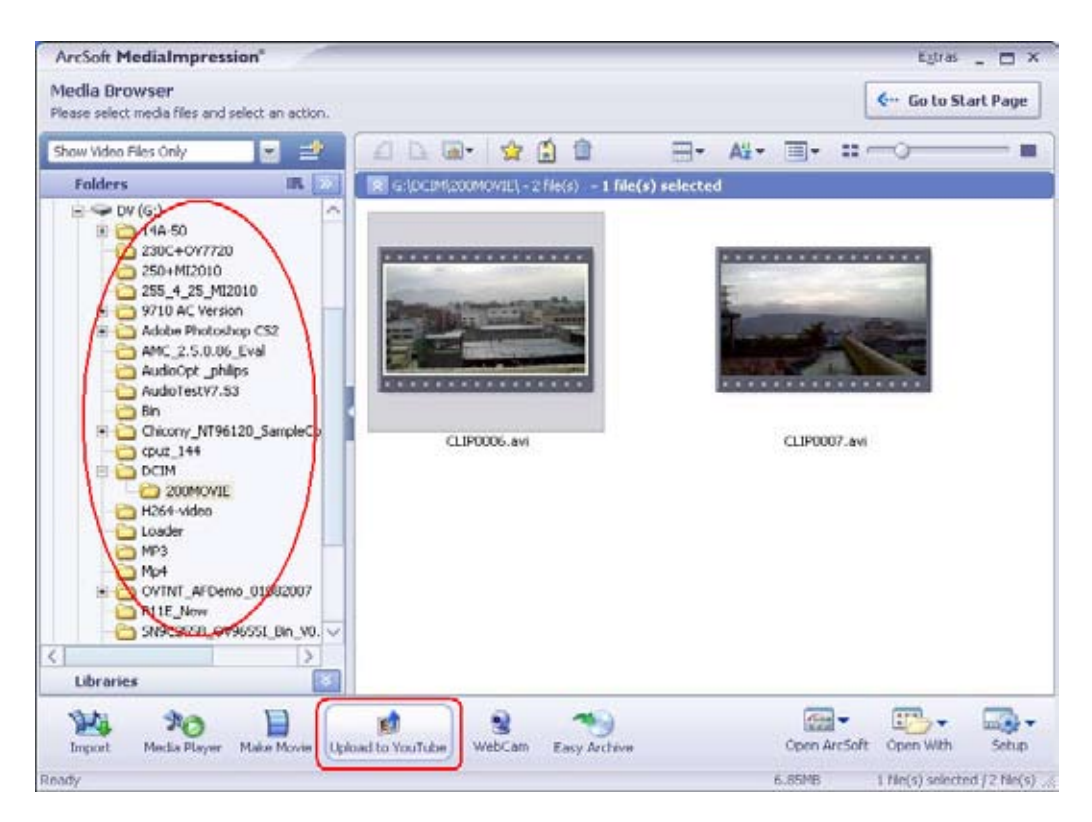

6. Pokud tuto funkci používáte poprvé, postupujte podle pokynů na Panelu nastavení YouTube.

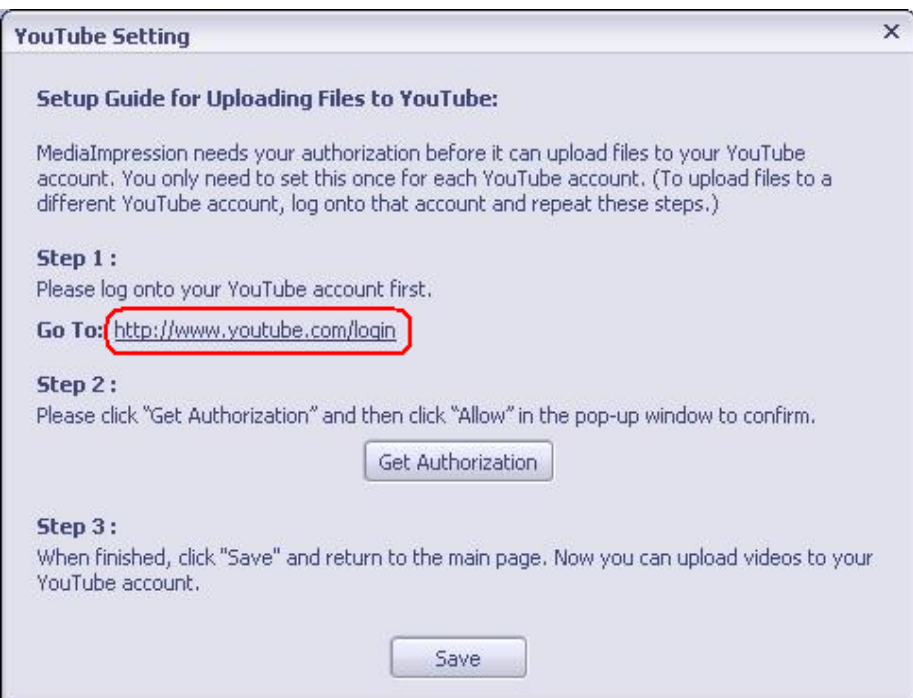

7. Přejděte na http://www.youtube.com/login a potom se přihlaste na svůj účet YouTube.

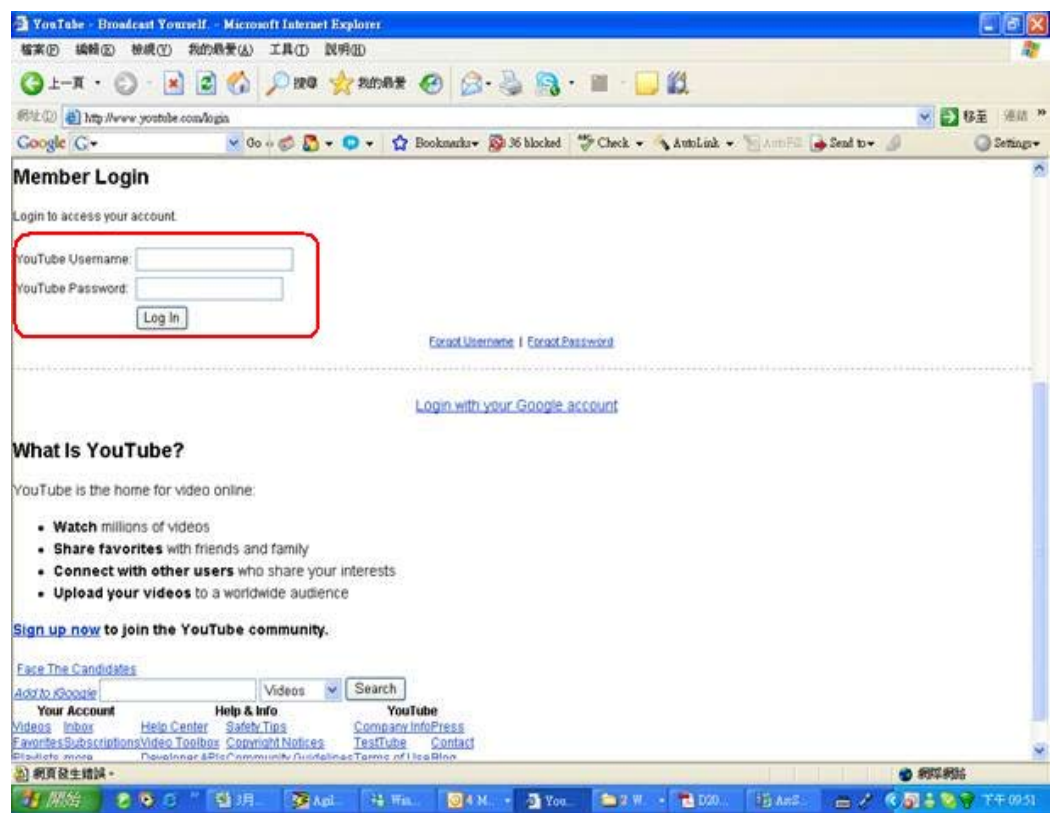

(Pokud nemáte účet YouTube, nejprve se zde zaregistrujte).

8. Po přihlášení na váš účet YouTube klepněte na tlačítko [Získat autorizaci] dole.

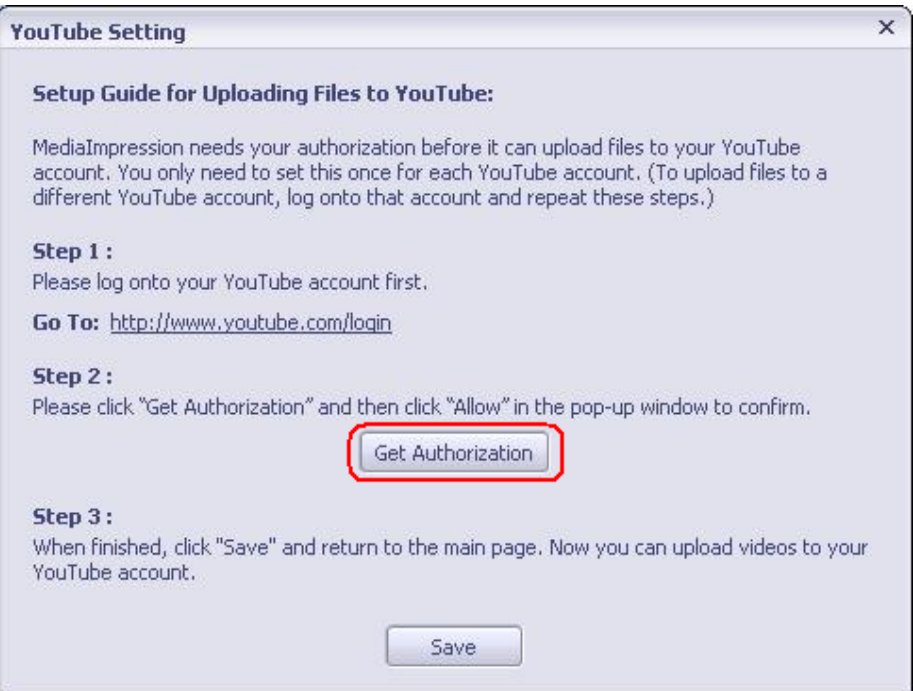

Potom klepněte na tlačítko [Povolit] zobrazené na webových stránkách YouTube.

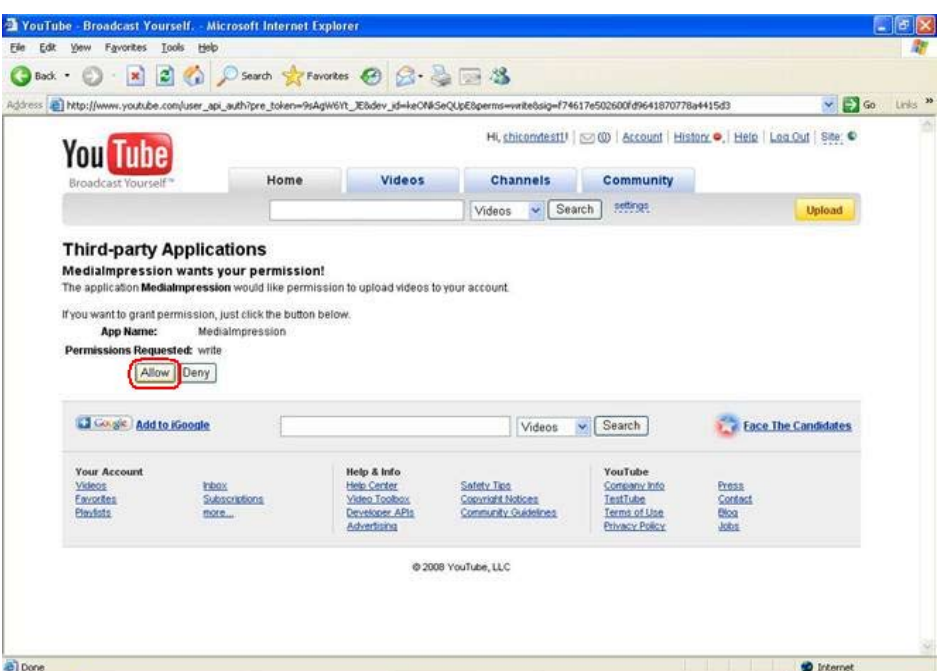

9. Klepnutím na tlačítko [Uložit] načtěte video.

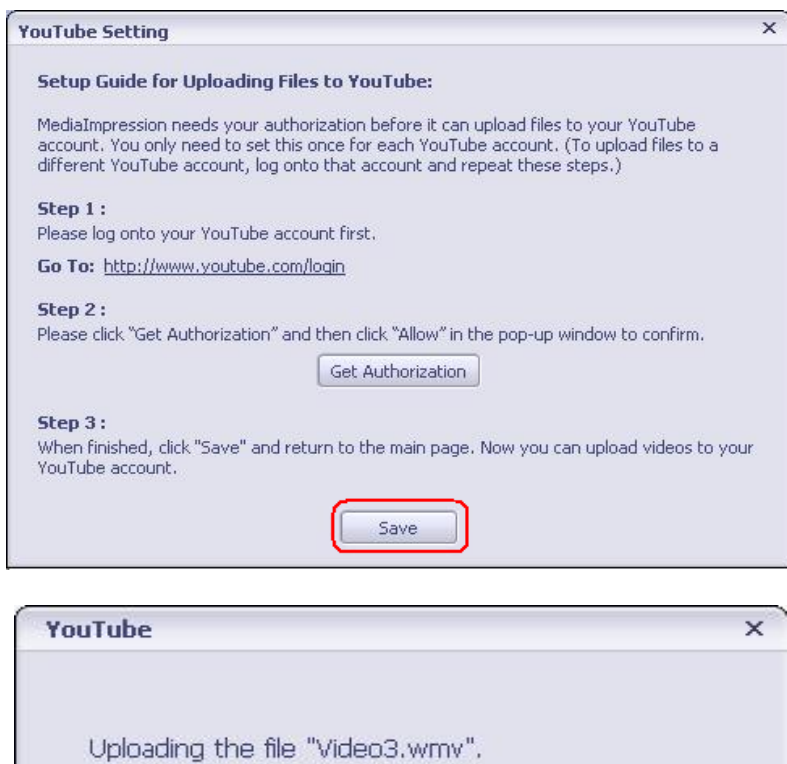

 $2\%$ 

Cancel

## **Část 10 Specifikace**

## <span id="page-40-0"></span>**Specifikace**

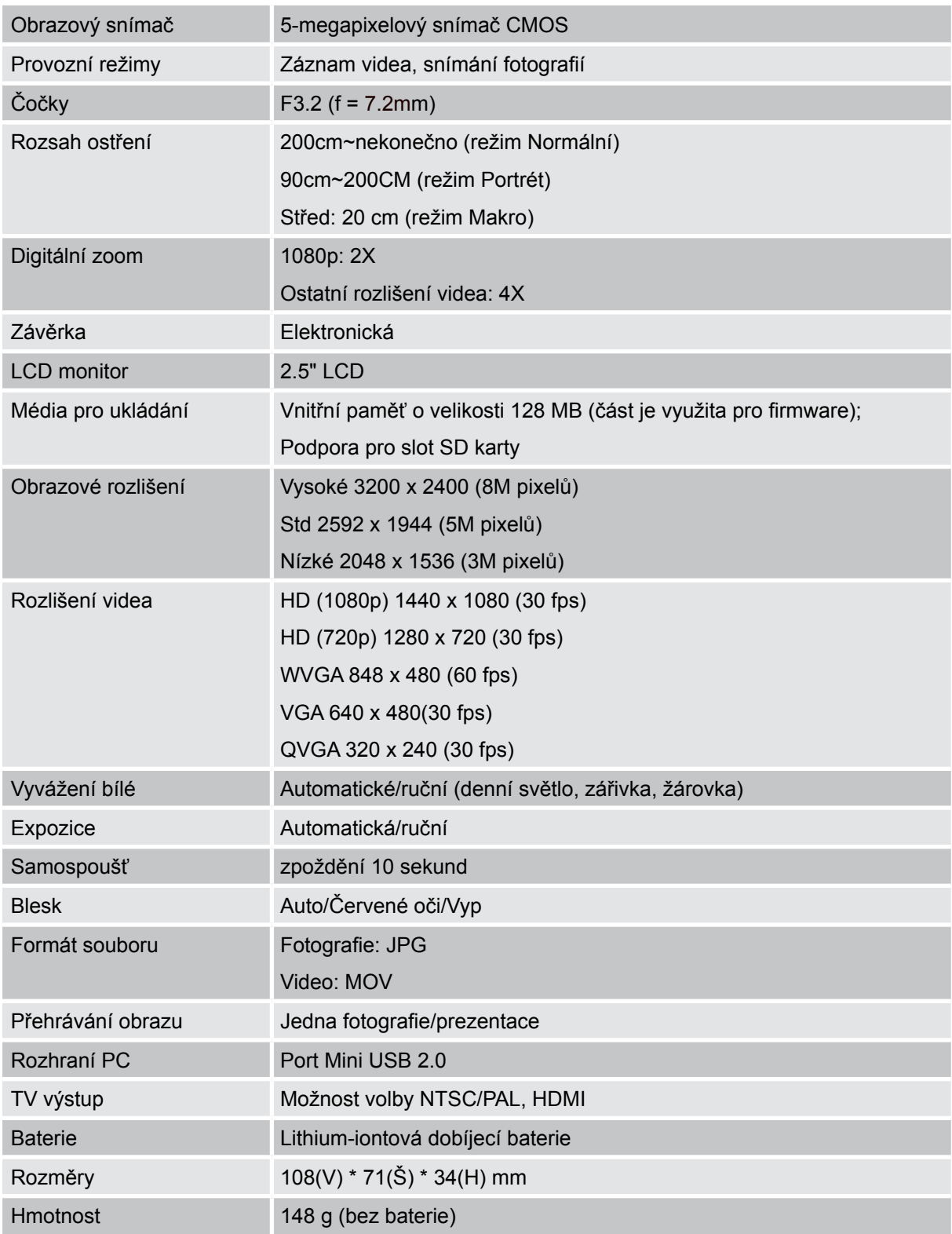

## **Část 11 Odstraňování závad**

### <span id="page-41-0"></span>**Odstraňování závad**

#### **1. Jestliže obraz na LCD není při snímání čistý, jak lze upravit zaostření?**

Zkuste přepnout mezi režimy Makro, Portrét a Normální.(Režim Makro: pro objekt vzdálený přibližně 20 cm, režim Portrét: pro objekt ve vzdálenosti 90 cm ~ 200 cm. Normální režim: pro objekt ve vzdálenosti nad 200 cm)

#### **2. Blesk nefunguje.**

Kamkordér je v režimu Makro. Baterie není dostatečně nabita.

#### 3. Soubory na paměťové kartě se nezobrazují správně, pokud je na LCD zobrazen "!" **(vykřičník).**

Označení "!" znamená, že SD karta je pomalá nebo má špatný obsah. Způsob, jak vyřešit tento problém, je naformátovat SD kartu v kamkordéru namísto v počítači.(Přečtěte si podrobné pokyny o formátování v *[části](#page-28-1) 5*).

#### **4. Proč není blesk kamkordéru při pořizování snímků aktivní?**

Zkontrolujte, zda není rozsah ostření nastaven na režim Makro, protože v tomto režimu je blesk vypnutý. Projděte režim Fotografie a nastavte funkci Blesk na hodnotu Auto; všimněte si, že pro normální focení je jako výchozí předem nastavený režim dána hodnota Blesk VYP. V režimu Auto kamkordér zableskne, POUZE pokud je to potřeba (za tmy například).

#### **5. Proč jsou některé mé fotografie pořízené uvnitř rozmazané a tmavé?**

Kamkordér v podmínkách slabého osvětlení a uvnitř místnosti prodlužuje čas expozice snímku. Zařiďte, aby kamkordér (a fotografovaný objekt) byly při fotografování několik sekund v klidu. Při pořízení snímku se ozve zvuk závěrky.

#### **6. Jak se dobíjí baterie?**

Počítač neprovádí dobíjení baterie, když je připojen. Je nutné použít VÝHRADNĚ dodanou AC nabíječku. Kamkordér musí být vypnutý; blikání kontrolky indikuje dobíjení, po úplném dobití bude kontrolka trvale svítit.

## **Část 12 Další informace**

### <span id="page-42-0"></span>**Podpora TOSHIBA**

#### **Potřebujete poradit?**

Nejnovější aktualizace ovladačů, uživatelských příruček a odpovědi na časté otázky najdete na stránkách podpory pro možnosti a služby TOSHIBA: *computers.toshiba.eu/options-support* Viz *computers.toshiba.eu/options-warranty*, kde jsou uvedena čísla horké linky TOSHIBA

### **Podmínky na provozní prostředí**

Provozní teplota: 5 až 35° C Provozní vlhkost: 20 až 80 % (nekondenzující)

### **Regulační opatření**

#### **Splnění CE**

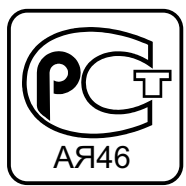

Tento produkt je označen značkou CE v souladu s požadavky příslušných směrnic EU. Odpovědnost za označení značkou CE nese Toshiba Europe, Hammfelddamm 8, 41460 Neuss, Německo. Kopii oficiálního Prohlášení o shodě je možné získat z těchto webových stránek: http://epps.toshiba-teg.com.

#### **Pracovní prostředí**

Elektromagnetická kompatibilita (EMC) tohoto produktu byla pro tuto produktovou kategorii ověřena pro tzv. bytové a komerční prostředí a prostředí lehkého průmyslu. Všechna další prostředí nebyla společností Toshiba ověřena a používání tohoto produktu v těchto pracovních prostředích může být buď zakázáno nebo je nelze doporučit. Možné následky používání tohoto produktu v neověřených pracovních prostředích mohou být následující: rušení dalších produktů tímto produktem v blízkém okolí s důsledkem dočasné nefunkčnosti nebo ztráty/poškození dat. Příklady neověřených pracovních prostředí a související rady:

Průmyslové prostředí (např. prostředí, kde se především používá třífázové napětí 380 V): nebezpečí rušení tohoto produktu z důvodu silných elektromagnetických polí zejména v blízkosti velkých strojů nebo napájecích jednotek.

Lékařské prostředí: společnost Toshiba neprovedla ověření splnění směrnice pro zdravotnické produkty, tento produkt proto není možné používat jako zdravotnický produkt bez dalšího ověření. Používání v obvyklém kancelářském prostředí např. v nemocnicích by nemělo představovat žádný problém, pokud zde neplatí zákaz vydaný příslušnou správou.

Tento produkt není schválen jako zdravotnický produkt ve smyslu Směrnice pro zdravotnické produkty 93/42 EEC.

Automobilové prostředí: vyhledejte pokyny v návodu k obsluze týkající se používání tohoto produktu (kategorie).

Letecké prostředí: postupujte podle pokynů personálu letadla týkajících se omezení použití.

#### **Další prostředí bez souvislosti s EMC**

Venkovní použití: jako typické domácí/kancelářské zařízení tento produkt nemá žádnou zvláštní odolnost proti vniknutí vlhkosti a není odolný proti silným nárazům.

Explozivní atmosféra: použití tohoto produktu v takovémto speciálním prostředí (Ex) není povoleno.

#### **Následující informace jsou určeny pouze pro členské státy EU:**

#### **Likvidace produktů**

Symbol přeškrtnuté odpadní nádoby s kolečky znamená, že produkty je nutné shromažďovat a likvidovat odděleně od domácího odpadu. Integrované baterie a akumulátory je možné likvidovat společně s produktem. Budou odděleny v recyklačním středisku.

Černý pruh indikuje, že produkt byl uveden na trh po 13. srpnu 2005.

Svou účastí na odděleném sběru produktů a baterií pomáháte zajistit správnou likvidaci produktů a baterií a tím pomáháte předcházet potenciálním negativním dopadům na životní prostředí a lidské zdraví.

Podrobnější informace o sběrných a recyklačních programech, které jsou k dispozici ve vaší zemi, uvádějí naše webové stránky (http://eu.computers.toshiba-europe.com) nebo je můžete získat na svém místním úřadě nebo u prodejce produktu.

#### **Likvidace baterií a akumulátorů**

Symbol přeškrtnuté odpadní nádoby s kolečky znamená, že baterie a akumulátory je nutné shromažďovat a likvidovat odděleně od domácího odpadu.

Jestliže baterie nebo akumulátor obsahuje více než určené množství olova (Pb), rtuti (Hg) a/nebo kadmia (Cd) definované ve Směrnici pro baterie (2006/66/EC), vedle symbolu přeškrtnuté odpadní nádoby s kolečky se objeví chemické symboly pro olovo (Pb), rtuť (Hg) a/nebo kadmium (Cd).

Svou účastí na odděleném sběru produktů a baterií pomáháte zajistit správnou likvidaci produktů a baterií a tím pomáháte předcházet potenciálním negativním dopadům na životní prostředí a lidské zdraví.

Podrobnější informace o sběrných a recyklačních programech, které jsou k dispozici ve vaší zemi, uvádějí naše webové stránky (http://eu.computers.toshiba-europe.com) nebo je můžete získat na svém místním úřadě nebo u prodejce produktu.

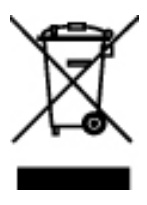

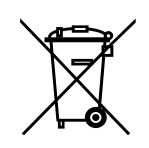

Pb, Hg, Cd

### <span id="page-44-0"></span>**Doplňující informace**

© 2008 TOSHIBA Europe GmbH. Všechna práva vyhrazena.

Společnost Toshiba si vyhrazuje právo provést technické změny. Společnost TOSHIBA nepřebírá žádnou odpovědnost za škody způsobené přímo nebo nepřímo chybami, opomenutími nebo rozpory mezi tímto produktem a touto dokumentací.

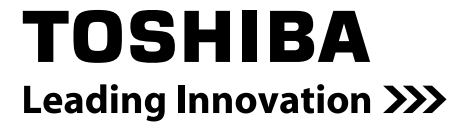

For further options & services see: computers.toshiba-europe.com

0970A8328L-A03F